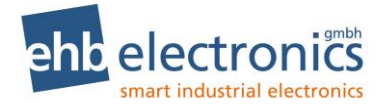

## **Betriebsanleitung**

# **CANarmatur**

**ab ehb5160H**

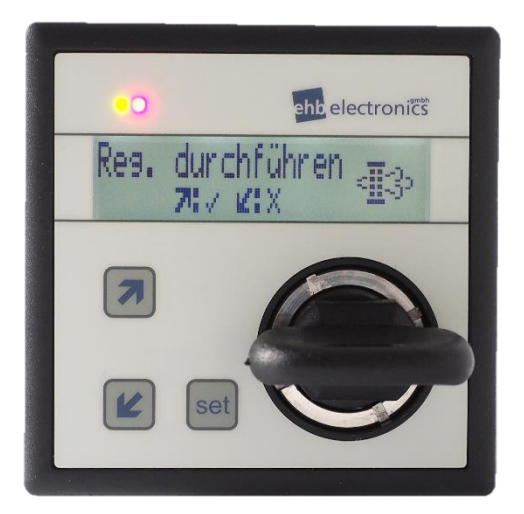

## **Servicepersonal**

**Version 2.64**

Weitergabe und Vervielfältigung dieser Unterlagen sowie Verwertung und Mitteilung ihres Inhaltes ist nicht gestattet, soweit nicht ausdrücklich zugestanden. Zuwiderhandlungen verpflichten zu Schadenersatz. Alle Rechte für den Fall der Patenterteilung oder Gebrauchsmuster-Eintragung vorbehalten.

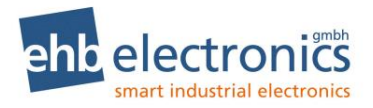

## **Kurzanleitung**

### **CANarmatur Ansicht**

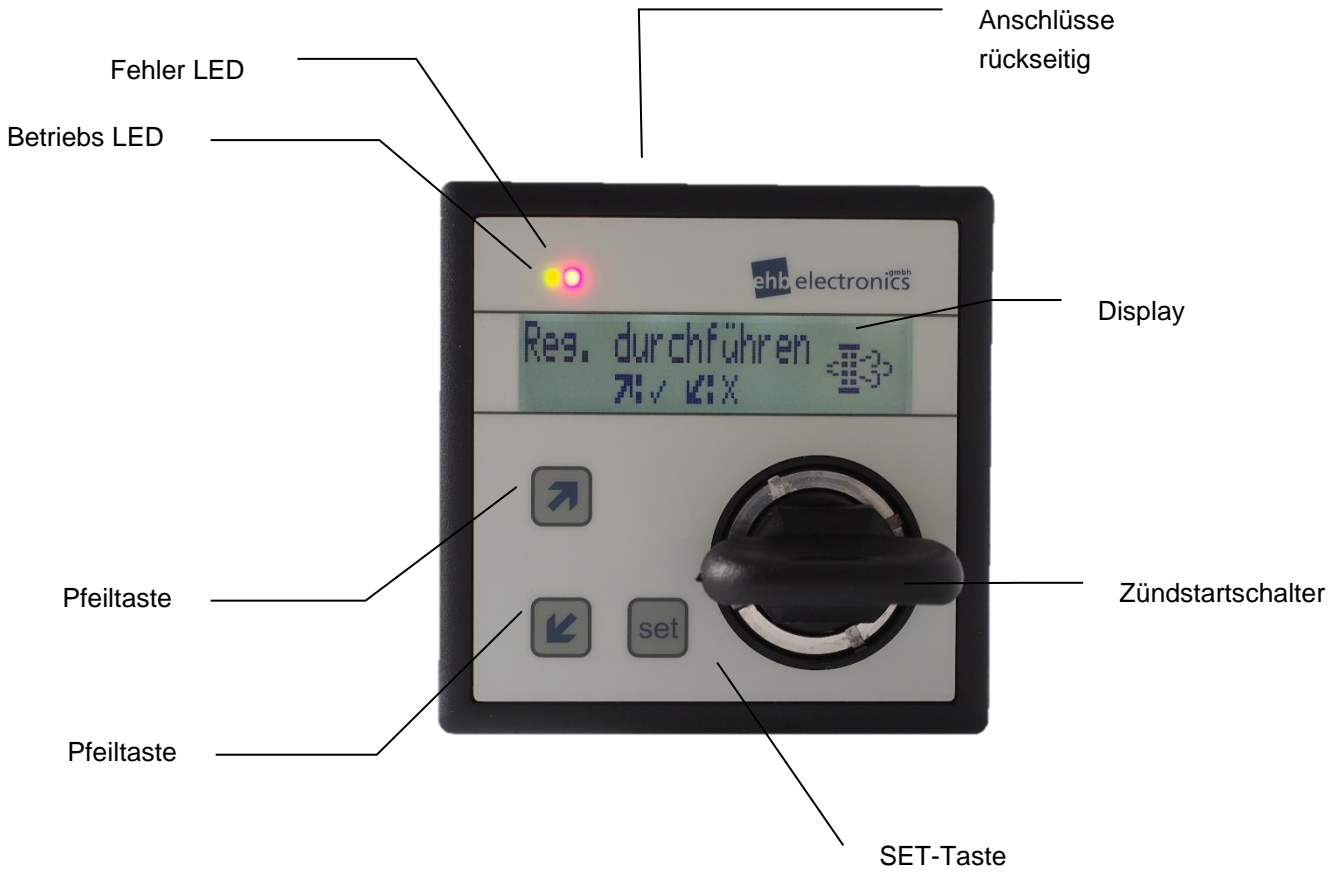

#### **Funktion der Tasten**

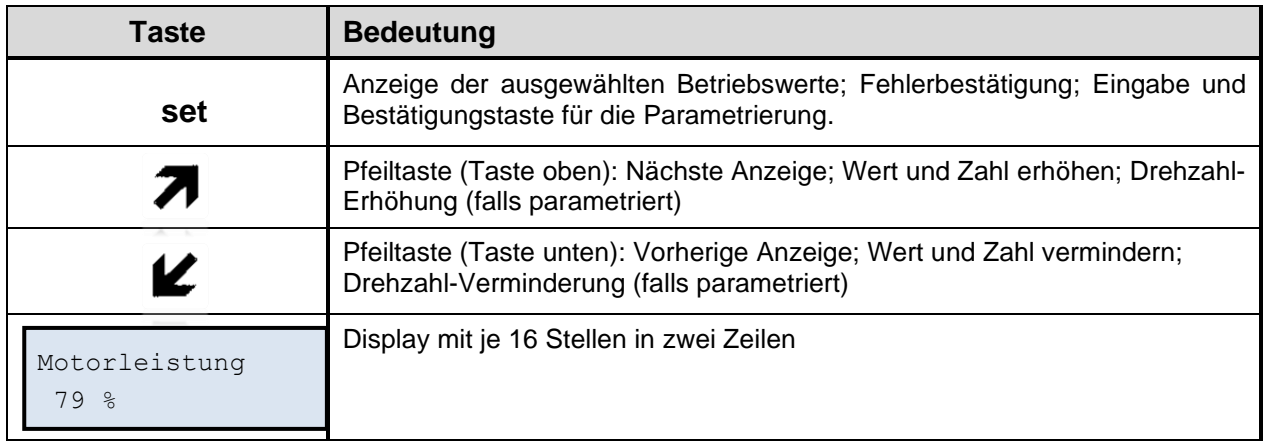

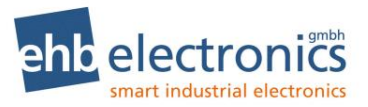

#### **Inhaltsverzeichnis**

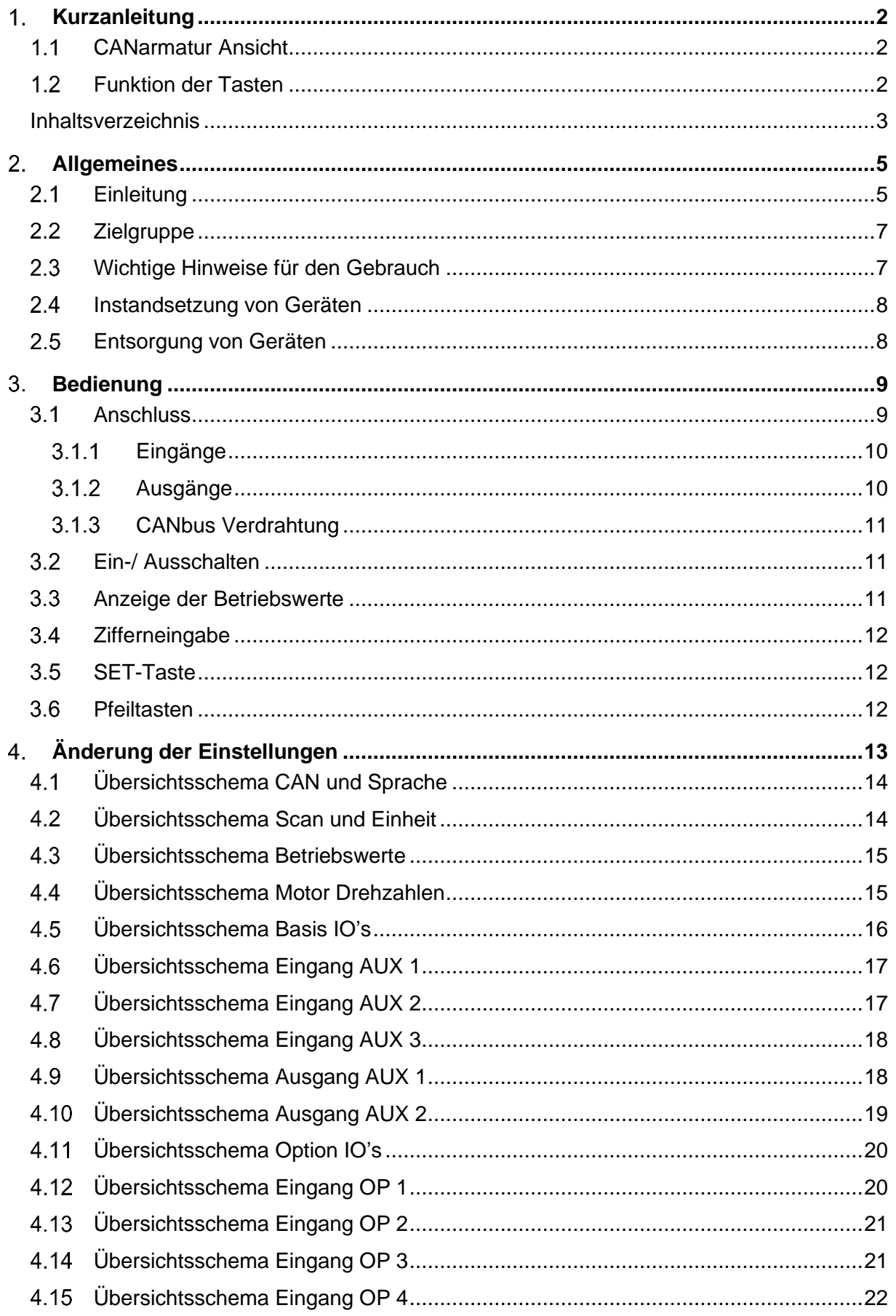

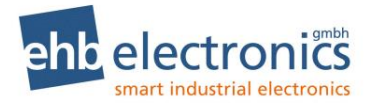

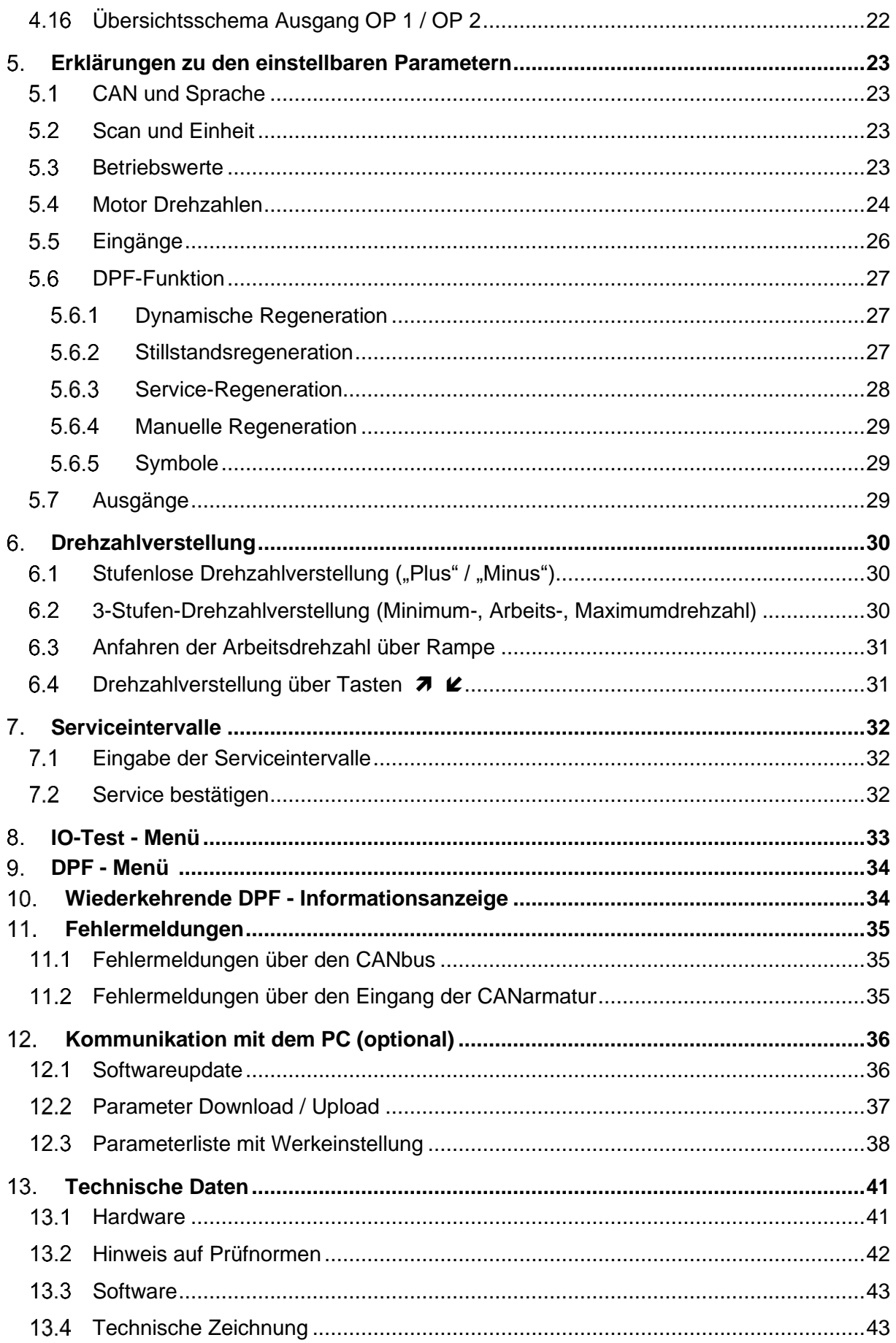

Version 2.64

 $4/47$ 

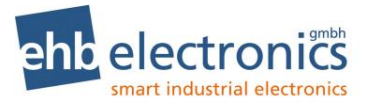

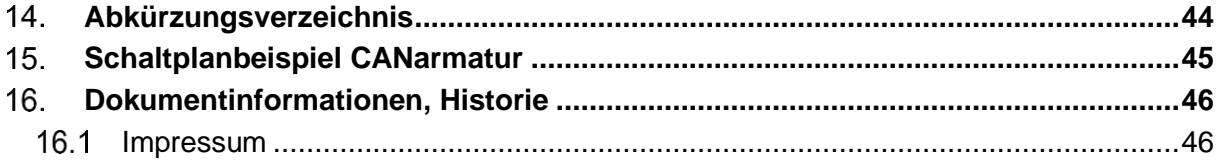

## **Allgemeines**

#### **Einleitung**

Der CANarmatur liegt das CAN-System (Controller Area Network) zu Grunde. Es ist ein Kommunikationsprotokoll zum Austausch von kurzen Botschaften unter Echtzeitbedingungen. Das asynchrone, serielle Bussystem wurde ursprünglich für die Automobilindustrie entwickelt, um die Kabelbäume (bis zu 2 km pro Fahrzeug) zu reduzieren und somit Gewicht und Kosten zu sparen.

Der CANbus arbeitet nach dem CSMA-Verfahren (Carrier Sense Multiple Access). Der Bus ist entweder mit Kupferleitungen oder über Glasfaser ausgeführt. Im Falle von Kupferleitungen arbeitet der CANbus mit Differenzsignalen. Er wird normalerweise mit drei Leitungen ausgeführt: CAN\_HIGH, CAN\_LOW und CAN\_GND (Masse). CAN\_LOW enthält den komplementären Pegel von CAN\_HIGH gegen Masse. Dadurch werden Gleichtaktstörungen unterdrückt, da die Differenz gleich bleibt.

Die CANarmatur ist ein Mensch/Maschine-Interface und dient dazu, dem Bediener der Maschine oder des Aggregates die Kommunikation mit dem Motormanagementsystem eines elektronisch geregelten Motors zu ermöglichen. Die Motormanagementsysteme (MMS) der einzelnen Motorenhersteller verfügen nicht nur über eine Motorregelung, sondern sie stellen auf dem CANbus auch Informationen über Betriebswerte, wie z. B. Öldruck, Temperatur, Drehzahl, Betriebsstunden und vieles mehr, zur Verfügung. Die CANarmatur empfängt diese Daten und stellt sie auf dem integrierten LC-Display dar. Zu beachten ist, dass nicht jeder Motorenhersteller die gleiche Datenmenge über den CANbus ausgibt.

Viele Motorenhersteller arbeiten mit einem MMS nach SAE J1939. Die CANarmatur kann daher sämtliche vom MMS zur Verfügung gestellten Informationen empfangen, decodieren und darstellen, solange diese auf dem Protokoll SAE J1939 basieren. Viele dieser Informationen sind jedoch für den alltäglichen Betrieb nicht interessant, so dass die Standardsoftware die Möglichkeit der Anzeige folgender Werte unterstützt:

- -
- 
- 
- 
- Betriebsstunden Motoröltemperatur Kraftstoffpegel
	-
- Solldrehzahl • Kühlmitteltemperatur • Drehmoment
- Drehzahl Kühlmittelpegel • AUX Druck
- Motoröldruck Kraftstoffdruck AUX Drehzahl
- 
- Servicestunden Motorölpegel Kraftstofftemperatur
	-
	-
	-
	- AdBlue Tankfüllstand**<sup>1</sup>**

Servicezeiten können angezeigt werden, sie werden lokal von der CANarmatur eingelesen. Im Rahmen einer kundenspezifisch modifizierten Software ist die Anzeige weiterer Werte möglich.

Neben dem Empfangen und Darstellen von Betriebswerten können auch Drehzahlvorgaben an das MMS geschickt werden.

**<sup>1</sup>** Nur bei Software S05160-1*x*

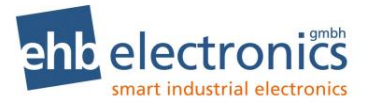

**! Achtung !** Ob diese Funktion unterstützt wird, hängt vom jeweiligen MMS ab. Manche MMS lassen keine Drehzahlveränderung über den CANbus zu. Bitte beachten Sie dazu das MMS-Handbuch ihres Motors. Der Grund, warum einige Motorenhersteller diese Funktion nicht unterstützen ist, dass der CANbus ein asynchroner Bus ist. Das heißt, es ist nicht gewährleistet, dass auf einen Befehl auch eine sofortige Reaktion (in diesem Fall Drehzahlveränderung) erfolgt. Aus diesem Grund werden sicherheitsrelevante Funktionen oft nicht als Busfunktionen zugelassen.

Gleiches gilt auch für das Abschalten des Motors im Fehlerfall. Dieses ist eine Grundfunktion aller MMS. Ob und bei welchen Ereignissen der Motor abgestellt werden soll, muss über die Konfiguration des MMS festgelegt werden. Dieses geschieht in der Regel durch Servicetechniker der Motorenhersteller.

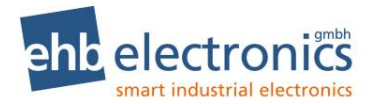

#### **Zielgruppe**

Diese Dokumentation richtet sich an das Servicepersonal, das die Konfiguration der CANarmatur vornimmt. Wenn Ihr Endkunde die Programmierung selbst durchführen soll, achten Sie bitte darauf, dass er die Ausgabe der Bedienungsanleitung bekommt, die für das Servicepersonal ausgegeben wird.

#### **Wichtige Hinweise für den Gebrauch**

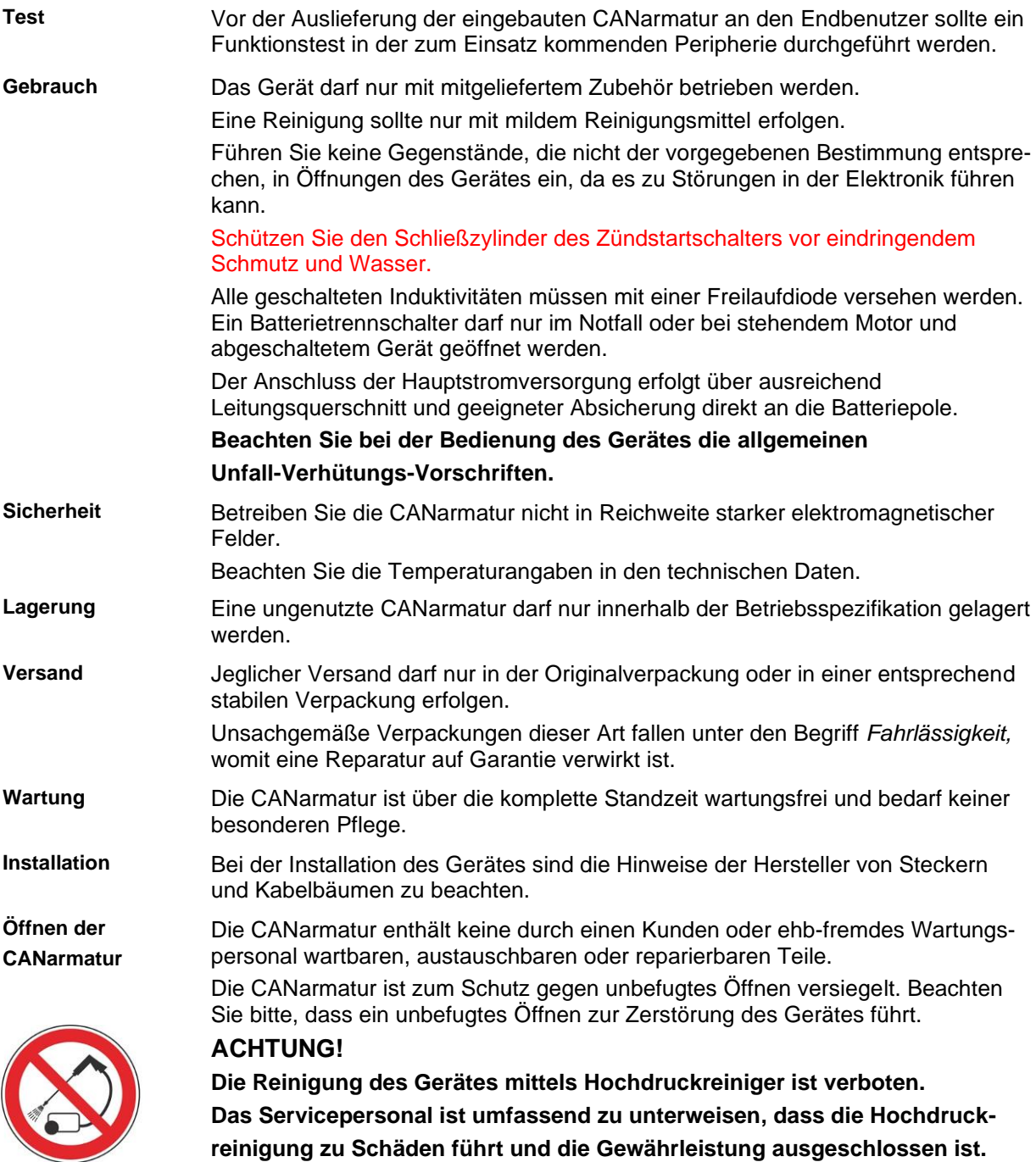

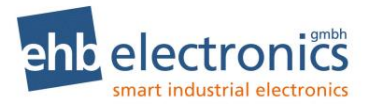

#### **Instandsetzung von Geräten**

Wenn eine Reparatur notwendig sein sollte, dann senden Sie das Gerät an die:

#### **ehb electronics gmbh Hans-Böckler-Str. 20 30851 Langenhagen GERMANY**

Legen Sie unbedingt eine schriftliche Störungsbeschreibung bei. Der ehb electronics gmbh -Serviceabteilung wird dadurch die Fehlersuche wesentlich erleichtert und die CANarmatur kann schneller wieder ausgeliefert werden.

Oder nutzen Sie unseren Online-Service zur Rücksendung des Gerätes: **www.ehbservice.de**

#### **HINWEIS!**

**ehb electronics gmbh haftet ausschließlich für die fachgerechte Ausführung der Arbeitsleistungen, sowie für die ordnungsgemäße Beschaffenheit des eingesetzten Materials. Weitergehende Ansprüche, wie z. B. der Ersatz entgangenen Gewinns und der Ersatz von unmittelbaren oder mittelbaren Folgeschäden, wie z.B. der Verlust von Daten sind ausgeschlossen.**

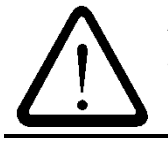

#### **ACHTUNG!**

**Schäden durch unsachgemäße Verpackung des Geräts beim Versand und/oder Fremdeingriffe lassen die Garantie erlöschen.**

#### **Entsorgung von Geräten**

#### **Produkt**

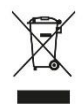

Bitte entsorgen Sie das Produkt am Ende seiner Lebensdauer gemäß den gesetzlichen Bestimmungen.

#### **Akkus und Batterien**

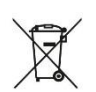

Als Endverbraucher sind Sie gesetzlich (Batterieverordnung) zur Rückgabe aller gebrauchten Batterien und Akkus verpflichtet. Die Entsorgung über den Hausmüll ist nicht erlaubt!

Schadstoffhaltige Batterien/Akkus sind mit nebenstehendem Symbol gekennzeichnet, das auf das Verbot der Entsorgung über den Hausmüll hinweist. Die Bezeichnungen für das ausschlaggebende Schwermetall sind:

Cd=Cadmium, Hg=Quecksilber, Pb=Blei

Die jeweilige Bezeichnung steht auf der Batterie/Akku, z.B. unter dem oben abgebildeten Mülltonnen-Symbol. Die verbrauchten Batterien/Akkus können Sie unentgeltlich bei den Sammelstellen Ihrer Gemeinde und überall dort abgeben, wo Batterien/Akkus verkauft werden.

Sie erfüllen damit die gesetzlichen Verpflichtungen und leisten Ihren Beitrag zum Umweltschutz. Vielen Dank für die Beachtung.

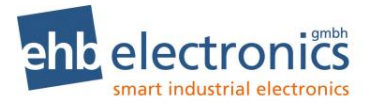

## **Bedienung**

#### **Anschluss**

Die CANarmatur wird über die mitgelieferten Klemmbügel oder über drei M6 Gewindebuchsen im Gehäuseboden, befestigt. Der elektrische Anschluss der CANarmatur erfolgt über einen 19 poligen Deutsch-Stecker. Nachfolgend die Standard-Beschaltung.

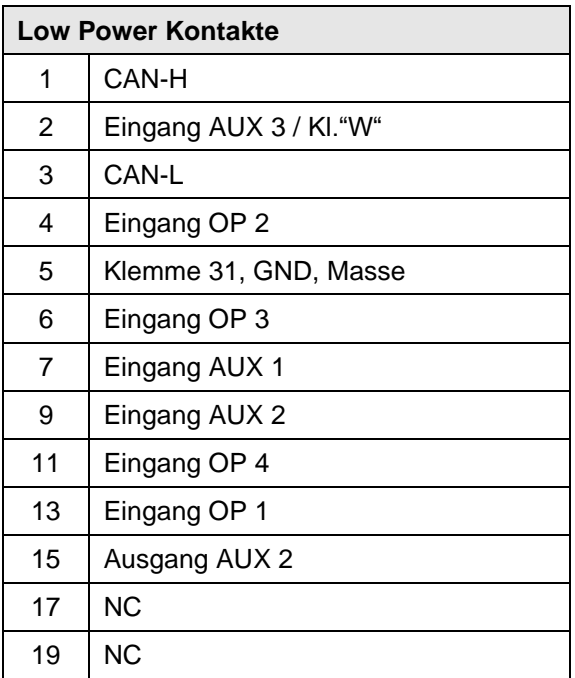

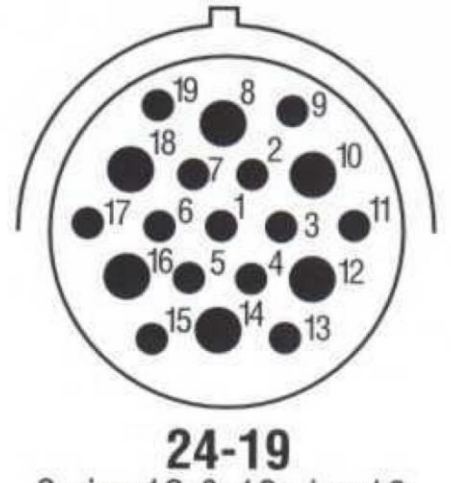

6 size 12 & 13 size 16<br>N, E

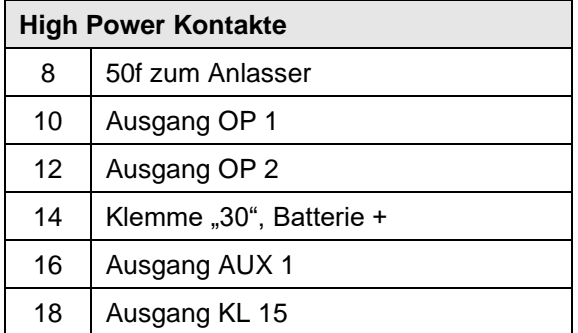

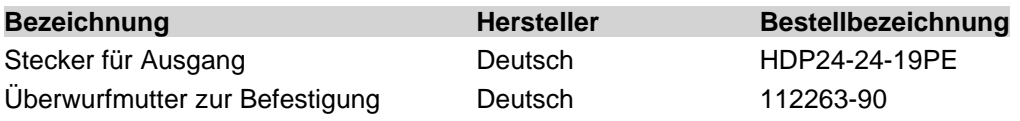

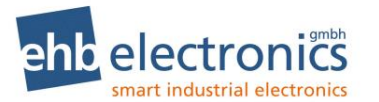

#### **Eingänge**

Eingänge können auf folgenden Signalarten und Funktionen konfiguriert werden (siehe Kap. [4.5f](#page-15-0)f )

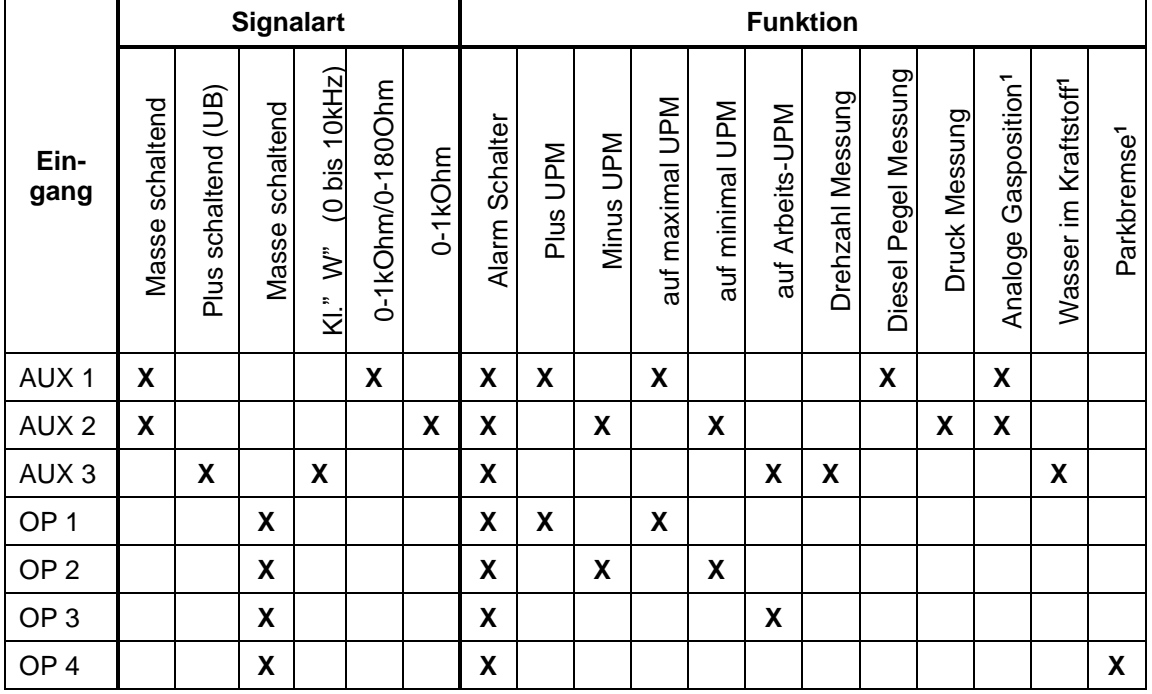

#### **Ausgänge**

Die Ausgänge sind kurzschluss- und temperaturfest.

Ein Ausgang wird aktiv geschaltet, wenn die entsprechenden konfigurierten Ereignisse auftreten. Es können auch mehrere Ereignisse auftreten um einen Ausgang zu aktivieren. Diese Ereignisse sind dann miteinander verknüpft. Das bedeutet, solange eines der konfigurierten Ereignisse ansteht, ist der Ausgang noch aktiv. <br>Ausgang noch aktiv. **! Achtung !** Der Ausgang OP 2 ist eine Invertierung vom Ausgang OP 1. **! Achtung !** Der Ausgang OP 2 ist eine Invertierung vom Ausgang OP 1.

|                 | Signalart                                                                     |                                                                             |                           | Ereignis                                                         |                                                                            |                 |                                      |                                  |                                                  |                                                       |                                    |                        |
|-----------------|-------------------------------------------------------------------------------|-----------------------------------------------------------------------------|---------------------------|------------------------------------------------------------------|----------------------------------------------------------------------------|-----------------|--------------------------------------|----------------------------------|--------------------------------------------------|-------------------------------------------------------|------------------------------------|------------------------|
| Ausgang         | Nicht aktiv: UB (geschaltet, max. 2A)<br>Aktiv: OV (Ausgang nicht geschaltet) | Nicht aktiv: 0V (Ausg. nicht geschaltet)<br>Aktiv: UB (geschaltet, max. 2A) | Verzögerte Aktivierung    | Alarm von AUX 1 (Schalter oder Die-<br>selpegel Unterschreitung) | <b>Druck</b><br>Alarm von AUX 2 (Schalter oder<br><u>l Interschreituna</u> | Alarm von AUX 3 | angezeigt wird<br>Fehler<br>Wenn ein | Drehzahl Unter- / Überschreitung | $\overline{\phantom{0}}$<br>Alarm von Eingang OP | $\mathbf{\Omega}$<br>$\sigma$<br>Eingang<br>Alarm von | S<br>$\sigma$<br>Alarm von Eingang | Alarm von Eingang OP 4 |
| AUX 1           | X                                                                             |                                                                             | X                         | X                                                                | X                                                                          | X               | X                                    | X                                |                                                  |                                                       |                                    |                        |
| AUX 2           |                                                                               | $\boldsymbol{\mathsf{x}}$                                                   | $\boldsymbol{\mathsf{X}}$ | X                                                                | X                                                                          | X               | X                                    | X                                |                                                  |                                                       |                                    |                        |
| OP <sub>1</sub> |                                                                               | $\pmb{\mathsf{X}}$                                                          | $\pmb{\mathsf{X}}$        |                                                                  |                                                                            |                 |                                      |                                  | $\pmb{\mathsf{X}}$                               | $\pmb{\mathsf{X}}$                                    | X                                  | $\pmb{\mathsf{X}}$     |
| OP <sub>2</sub> | $\pmb{\mathsf{X}}$                                                            |                                                                             |                           |                                                                  |                                                                            |                 |                                      |                                  |                                                  |                                                       |                                    |                        |

**<sup>1</sup>** Nur bei Software S05160-1*x*

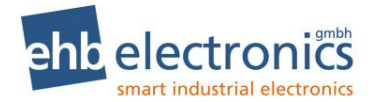

#### **CANbus Verdrahtung**

Die CANbus-Verdrahtung muss linienförmig aufgebaut werden. Bei einer Zweipunktverbindung zwischen der CANarmatur und einem Motormanagementsystem ist dies automatisch der Fall. Befinden sich weitere Teilnehmer am Bus, müssen diese gemäß nachfolgender Grafik angeschlossen werden:

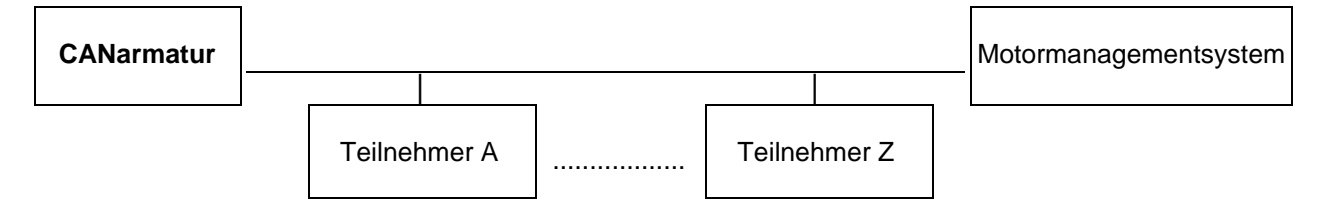

Nur die beiden äußeren Busteilnehmer dürfen mit 120R-Abschlusswiderständen bestückt sein. Bitte prüfen Sie anhand der technischen Dokumentation, ob und wie Sie gegebenenfalls die Widerstände der anderen Busteilnehmer bestücken oder entfernen können.

Für die Verdrahtung empfehlen wir eine geschirmte oder verdrillte 2-adrige Leitung, mit einem Querschnitt von mindestens 0,5mm² (mechanische Stabilität). Damit können Übertragungsraten von 250 kBit/s auf einer Entfernung bis 100m problemlos realisiert werden.

> *Um eine optimale Wirkung des Schirms zu erzielen, darf dieser nur einseitig an Masse angeschlossen werden (siehe Anschlussplan).*

#### **Ein-/ Ausschalten**

Die CANarmatur wird über den in der Steuerung integrierten Zündstartschalter (Position 1) bei aktiver Klemme 30 eingeschaltet.

Nach dem Einschalten der CANarmatur erscheint kurz folgende Ansicht im Display. Hieraus kann die Softwareversion abgelesen werden.

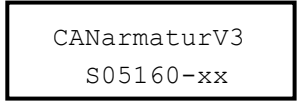

Nachdem die Versionsanzeige verschwunden ist, wird der zuletzt (beim letzten Ausschalten) angezeigte Betriebswert wieder angezeigt, und der Motor kann gestartet werden (Position 2).

Das Abschalten des Motors und der CANarmatur erfolgt wie gewohnt über den Zündschlüssel. Bei geeigneter Parametrierung und Verkabelung ist eine Nachlaufzeit mit minimaler Arbeitsdrehzahl möglich, z.B. um einen Turbolader zu schützen. Die CANarmatur läuft dann weiter, bis der Motor gestoppt wird.

Das Gerät muss an Dauerplus (Klemme 30) angeschlossen sein, damit die Einstellungen ordnungsgemäß gespeichert werden.

#### **Anzeige der Betriebswerte**

Nach Einschalten des Zündstartschalters ist die CANarmatur automatisch im Betriebsmodus, die Betriebs-LED leuchtet grün. Nun können Sie durch mehrmaliges Betätigen der SET-Taste die Betriebswerte nacheinander aufrufen. Die Betriebswerte können auf zwei verschiedenen Wegen anzeigt werden. Zum einen können Sie durch Drücken der SET-Taste den nächsten Betriebswert aufrufen. Oder es muss eine Scan-Zeit eingegeben sein. Diese sorgt dafür, dass die Betriebswerte nacheinander in einem bestimmten Zeitabstand angezeigt werden. Welche Werte zur Anzeige ausgewählt und über welchen Modus sie angezeigt werden, wird vom Kundendienst des Motorenherstellers festgelegt.

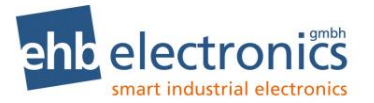

#### **Zifferneingabe**

Sowohl beim Code, als auch bei einigen Parametern müssen Sie eine Ziffer eingeben. Dieses erfolgt über die  $\pi$  - Taste; sie wird so oft gedrückt wie es die Zahl erfordert, z. B. für "2" zwei Mal, für "4" vier Mal. Mit der  $\blacktriangle$  - Taste können Sie den Wert der Zahl vermindern. Anschließend muss jede einzelne Zahleneingabe mit der SET-Taste bestätigt werden.

#### **SET-Taste**

Im Betrieb erfolgt die Abfrage der einzelnen Betriebswerte über diese Taste. Mit Hilfe der SET-Taste können Sie zudem die Parametrierung vornehmen, die Kapitel 3 näher erläutert wird. Außerdem erfolgt die Eingabe des Codes zur Parametrierung über das gleichzeitige Drücken der 7 - Taste und der  $\ell$  - Taste (alternativ SET-Taste und  $\pi$  - Taste) und ebenfalls die Bestätigung der jeweiligen Zahl-Eingabe.

#### <span id="page-11-0"></span>**Pfeiltasten**

Mit den  $\partial \mathcal{U}$  - Tasten geben Sie den Code ein, nachdem das Displayfeld durch gleichzeitiges Drücken der SET-Taste und der  $\pi$ -Taste aufgerufen wurde. Die Bestätigung der jeweiligen Zahl-Eingabe erfolgt dann über die SET-Taste. Die Pfeiltasten dienen ebenfalls der Menüführung bei der Parametrierung (siehe Kapitel 3).

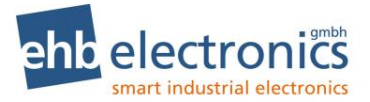

## <span id="page-12-0"></span>**Änderung der Einstellungen**

Sofern von den Werksvoreinstellungen abgewichen werden soll, muss die CANarmatur nach der Erstinstallation parametriert werden. Die Änderung der Werkseinstellungen erfolgt in der Regel über den Motorenkundendienst/Zwischenhändler.

Eine Parametrierung sollte nur bei stehendem Motor durchgeführt werden.

Nach Einschalten des Zündstartschalters, befindet sich die CANarmatur im Betriebsmodus, der durch die leuchtende grüne LED angezeigt wird. In den Parametriermodus gelangen Sie, indem Sie die 7-Taste und die  $\ell$  - Taste gleichzeitig gedrückt halten, es erscheint

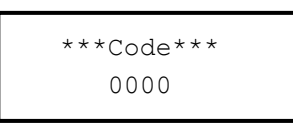

Geben Sie 3 SET 37 SET 37 SET 37 SET Ein! (Dies entspricht dem Code 1234.)  $\frac{1}{1-\epsilon}$ 

Im Display erscheint das Parametermenü. Über die Pfeiltasten navigieren Sie zu den einzelnen Untermenüs und mit der SET-Taste rufen Sie das gewünschte Menü auf. In den Untermenüs können diverse Parameter konfiguriert werden, z.B. die Sprache, Festlegung der angezeigten CAN Parameter oder die Fähigkeiten der Ein- und Ausgänge.

#### **Menüstruktur des Parametermenüs**

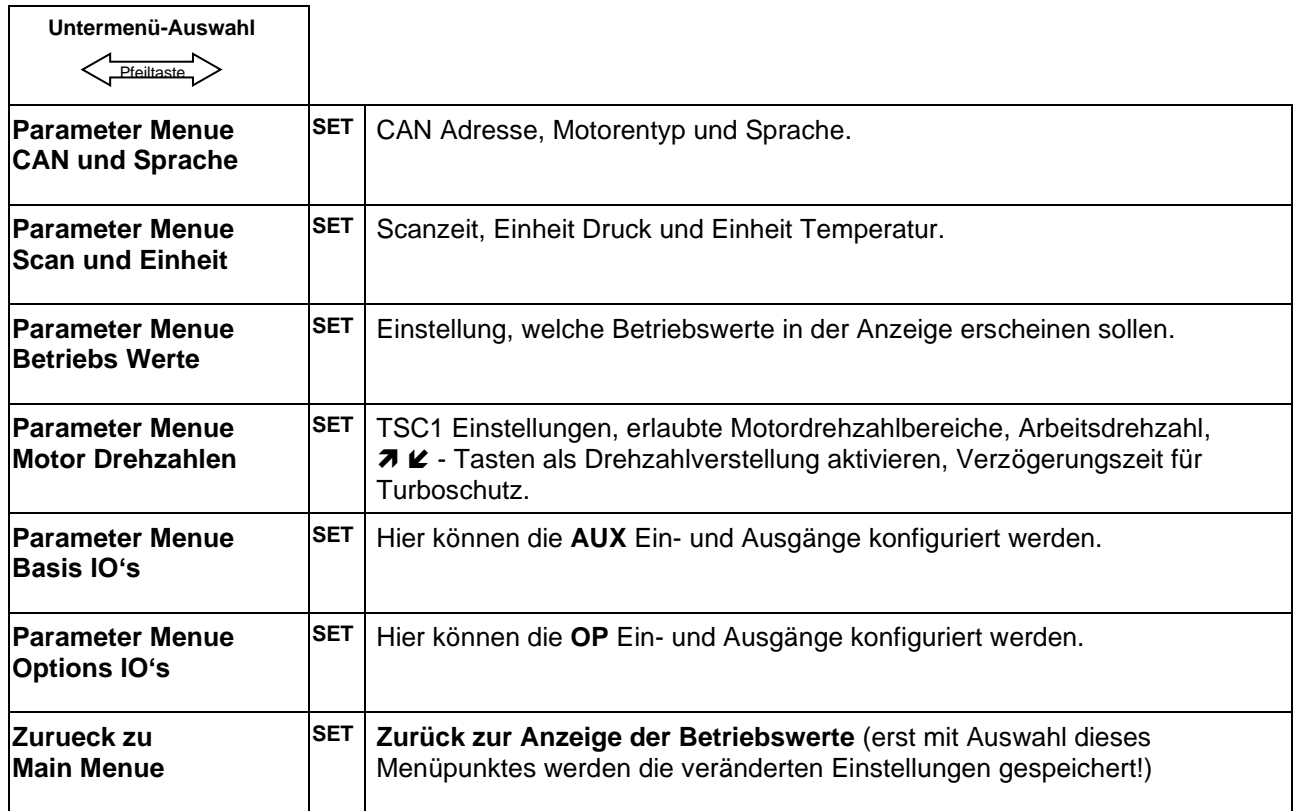

Alle Einstellungen werden gespeichert, wenn das Parametermenü durch "**Zurueck zu Main Menue**" beendet wird. Die Einstellungen werden nicht übernommen, wenn die Programmierung über das Ausschalten mittels Zündstartschlüssel beendet wird.

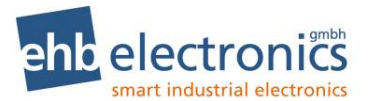

## **Übersichtsschema CAN und Sprache**

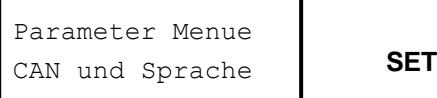

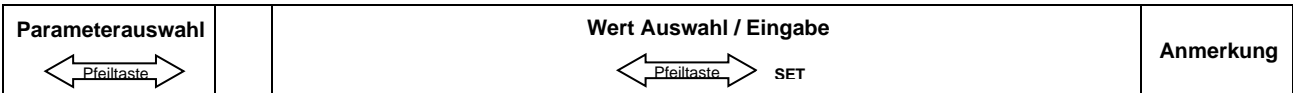

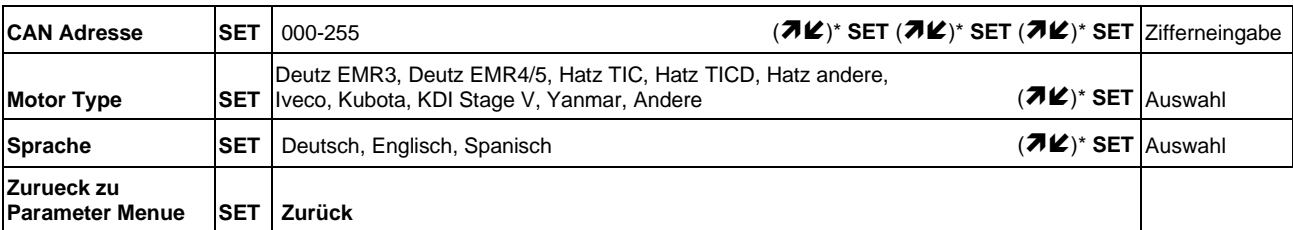

## **Übersichtsschema Scan und Einheit**

Scan und Einheit | **SET** Parameter Menue

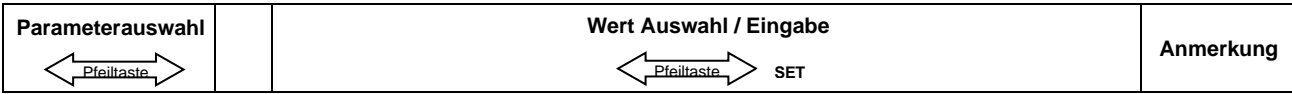

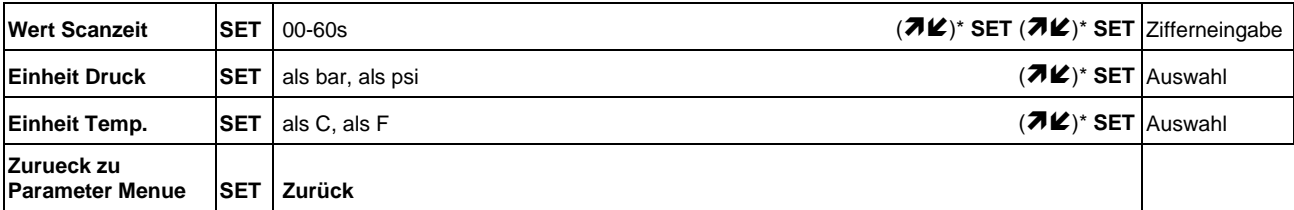

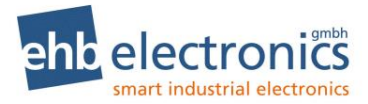

## **Übersichtsschema Betriebswerte**

 **SET** Betriebs Werte Parameter Menue

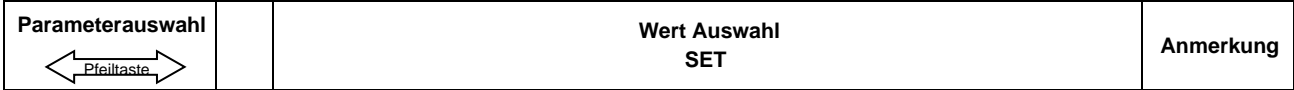

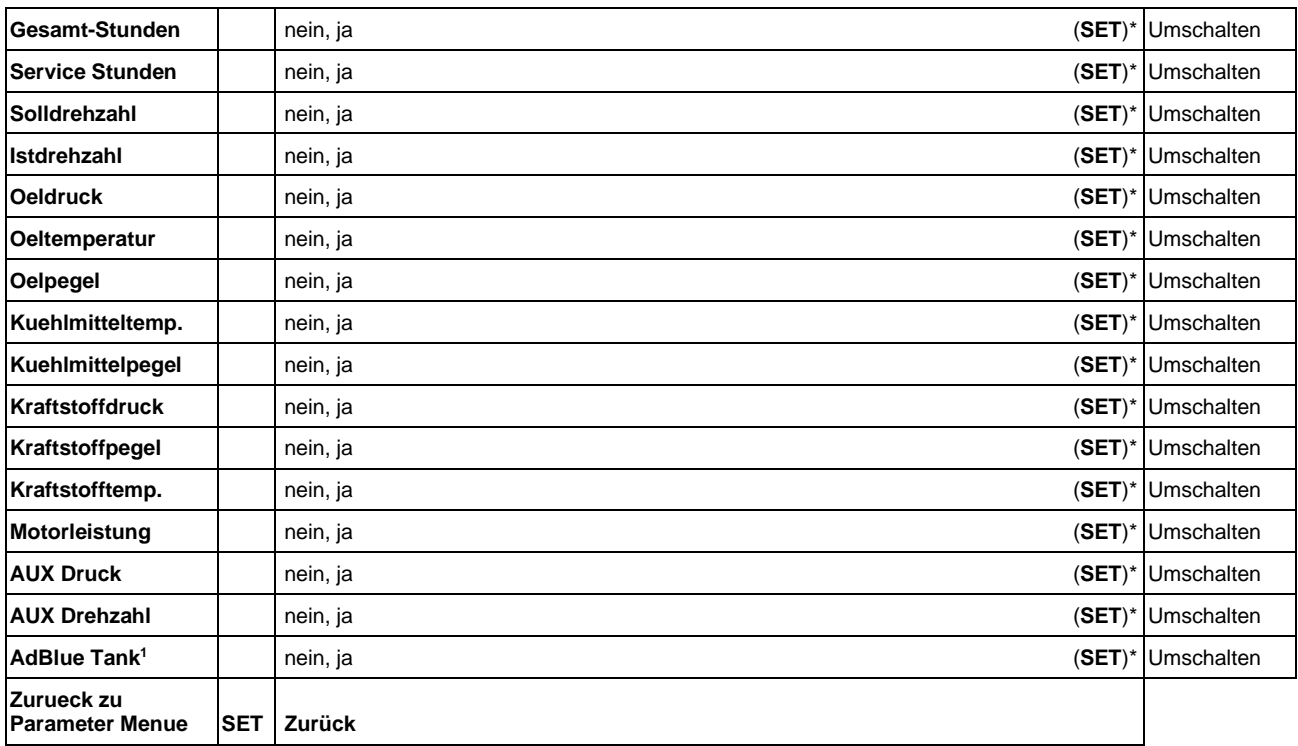

## **Übersichtsschema Motor Drehzahlen**

 **SET** Motor Drehzahlen Parameter Menue

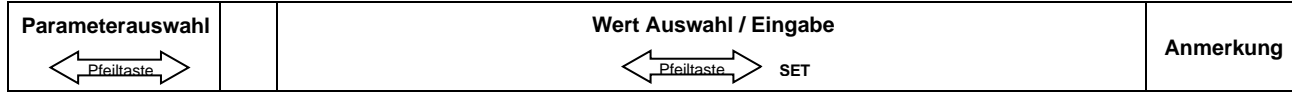

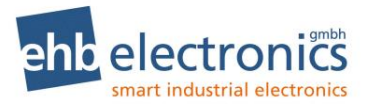

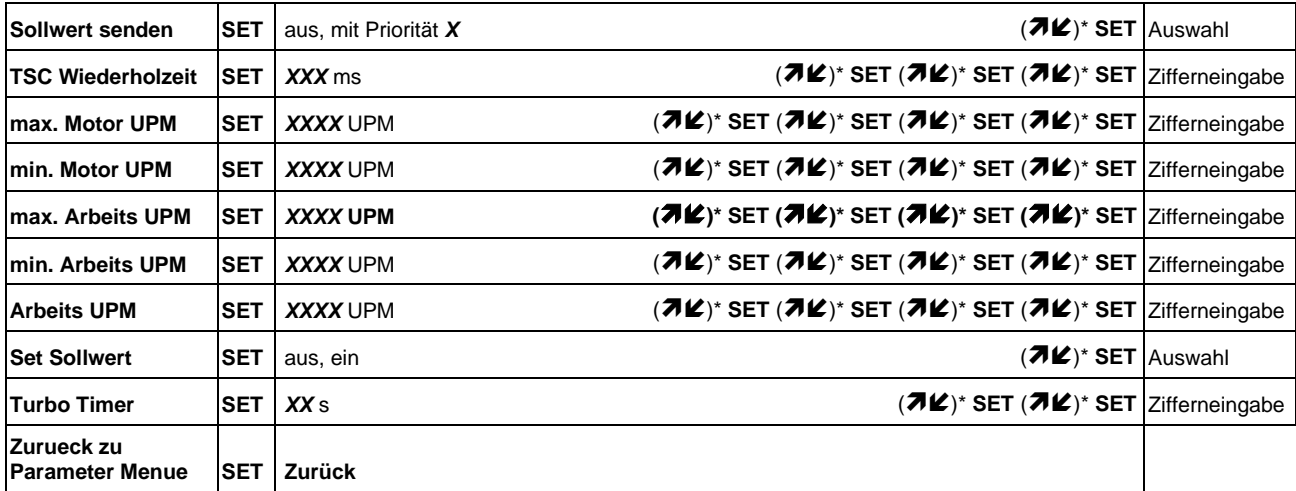

## <span id="page-15-0"></span>**Übersichtsschema Basis IO's**

Basis IO's **SET** Parameter Menue

#### **Menüstruktur des Menüs Basis IO**'s

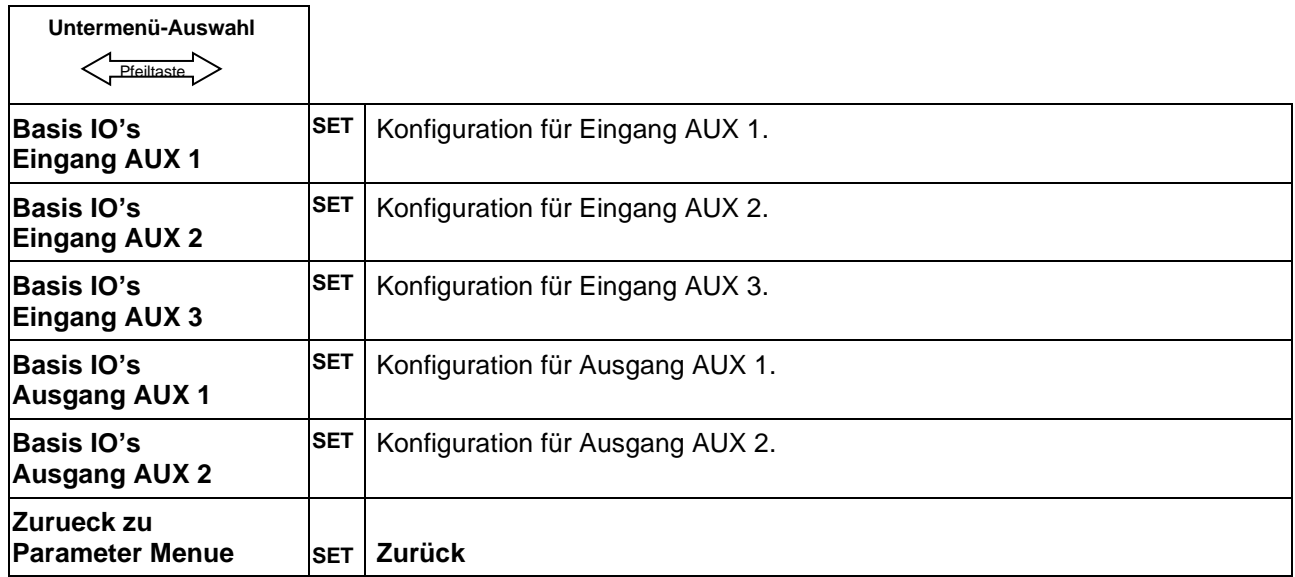

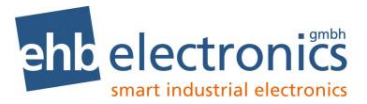

## **Übersichtsschema Eingang AUX 1**

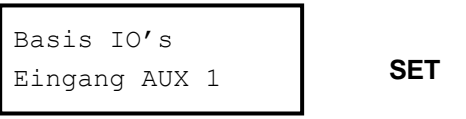

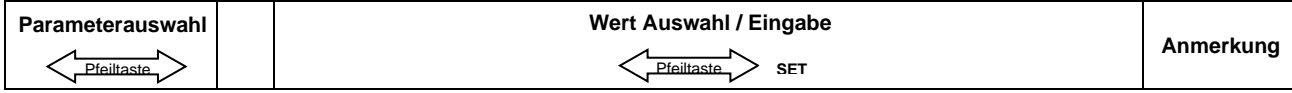

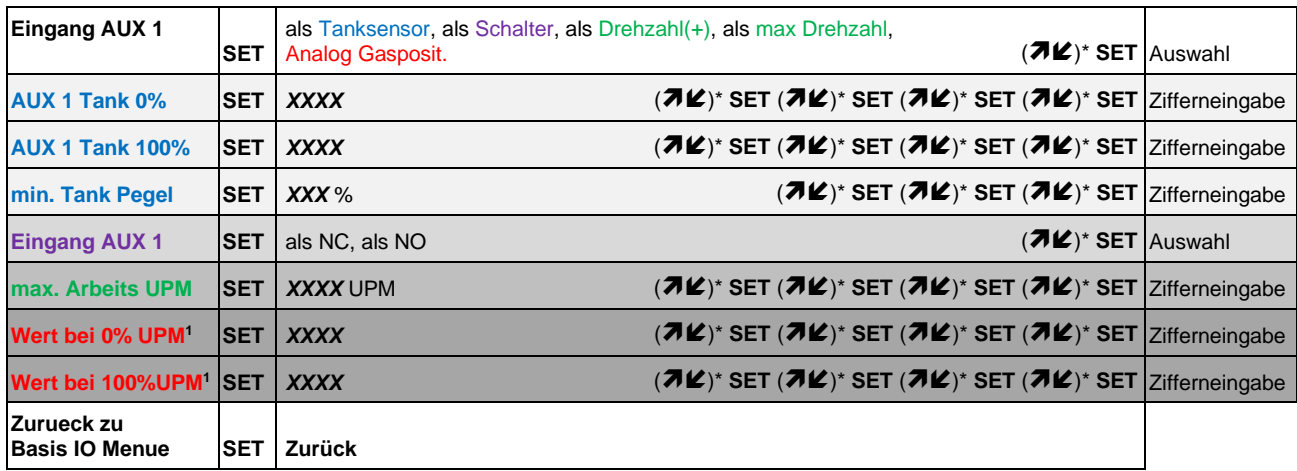

Anmerkung: Je nach ausgewählter Funktion für den Eingang werden bei Parameterauswahl nur die für die Konfiguration benötigten Parameter angezeigt!

## **Übersichtsschema Eingang AUX 2**

Eingang AUX 2 **SET** Basis IO's

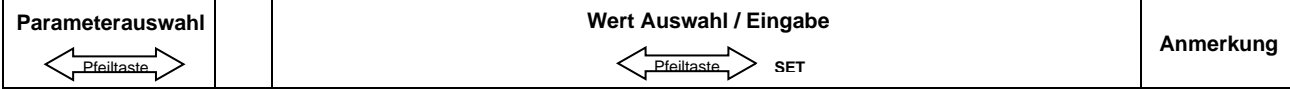

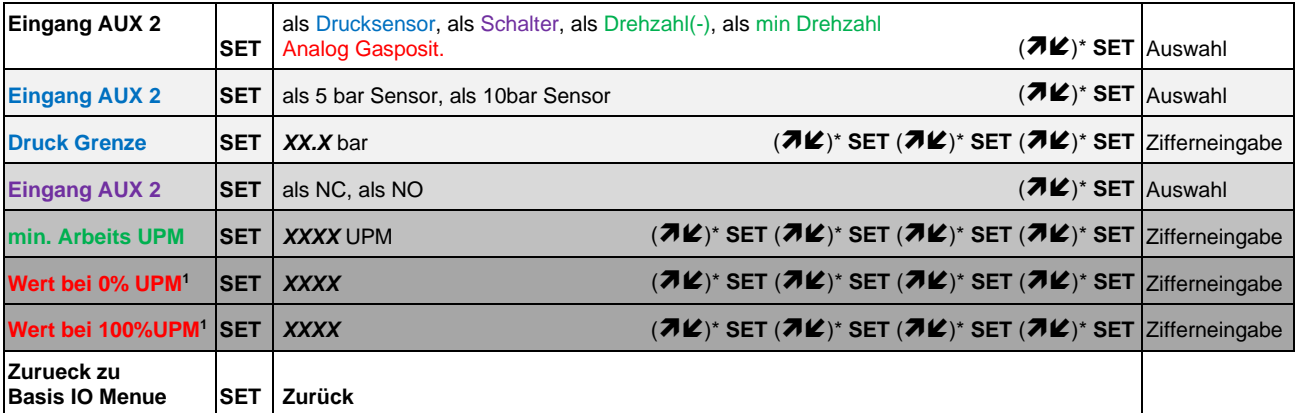

Anmerkung: Je nach ausgewählter Funktion für den Eingang, werden bei Parameterauswahl nur die für die Konfiguration benötigten Parameter angezeigt!

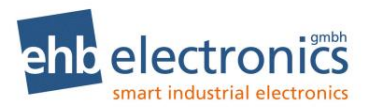

## **Übersichtsschema Eingang AUX 3**

Eingang AUX 3 Basis IO's

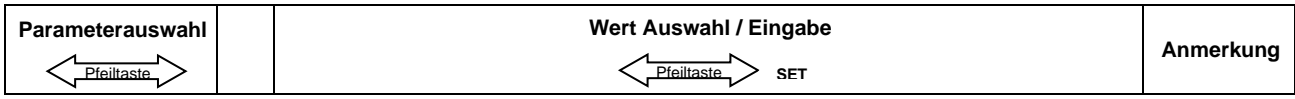

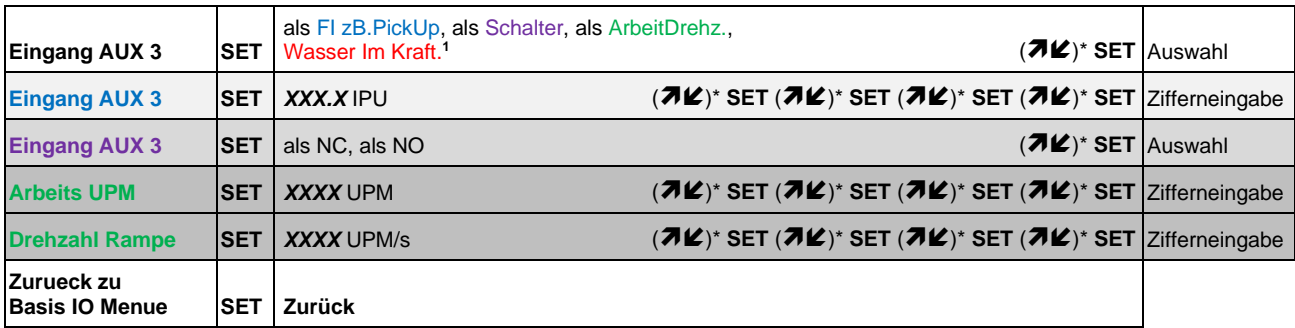

Anmerkung: Je nach ausgewählter Funktion für den Eingang werden bei Parameterauswahl nur die für die Konfiguration benötigten Parameter angezeigt!

## **Übersichtsschema Ausgang AUX 1**

 **SET** Ausgang AUX 1 Basis IO's

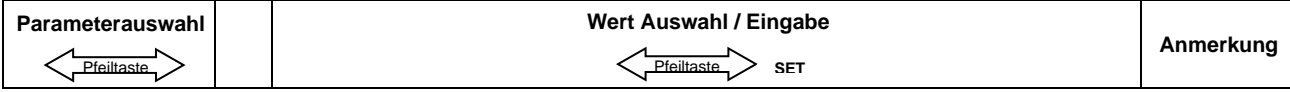

| <b>II-AUX 1 Schalter</b> | <b>SET</b> | AUS, EIN, nicht aktiv                                                                                                    | $(\mathcal{H}\mathcal{L})^*$ SET Auswahl |
|--------------------------|------------|----------------------------------------------------------------------------------------------------|------------------------------------------|
| <b>II-AUX 2 Schalter</b> | <b>SET</b> | AUS, EIN, nicht aktiv                                                                                                    | $(\mathcal{H}\mathcal{L})^*$ SET Auswahl |
| <b>II-AUX 3 Schalter</b> | <b>SET</b> | AUS, EIN, nicht aktiv                                                                                                    | $(\vec{A}\vec{K})^*$ SET Auswahl         |
| <b>Fehler Alarm</b>      | <b>SET</b> | AUS, EIN                                                                                                    | $(\mathcal{H}\mathcal{L})^*$ SET Auswahl |
| Drehzahl von             | <b>SET</b> | CAN-BUS(SPN190), AUX3 (zB.PickUp)                                                                                                    | $(\mathcal{H}\mathcal{L})^*$ SET Auswahl |
| <b>UPM Alarm</b>         | <b>SET</b> | AUS, EIN                                                                                                    | $(\vec{\pi}\mathcal{L})^*$ SET Auswahl   |
| <b>Schalt Drehzahl</b>   | <b>SET</b> | $(\overline{\mathcal{A}}\mathcal{L})^*$ SET $(\overline{\mathcal{A}}\mathcal{L})^*$ SET $(\overline{\mathcal{A}}\mathcal{L})^*$ SET $ Z$ ifferneingabe<br><b>XXXX UPM</b> |                                          |

**<sup>1</sup>** Nur bei Software S05160-1*x*

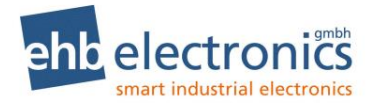

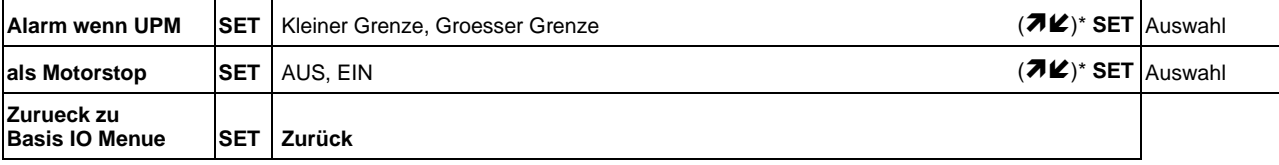

## **Übersichtsschema Ausgang AUX 2**

 **SET** Ausgang AUX 2 Basis IO's

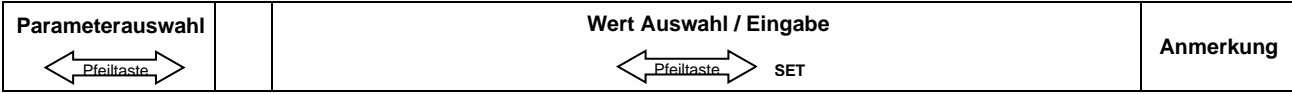

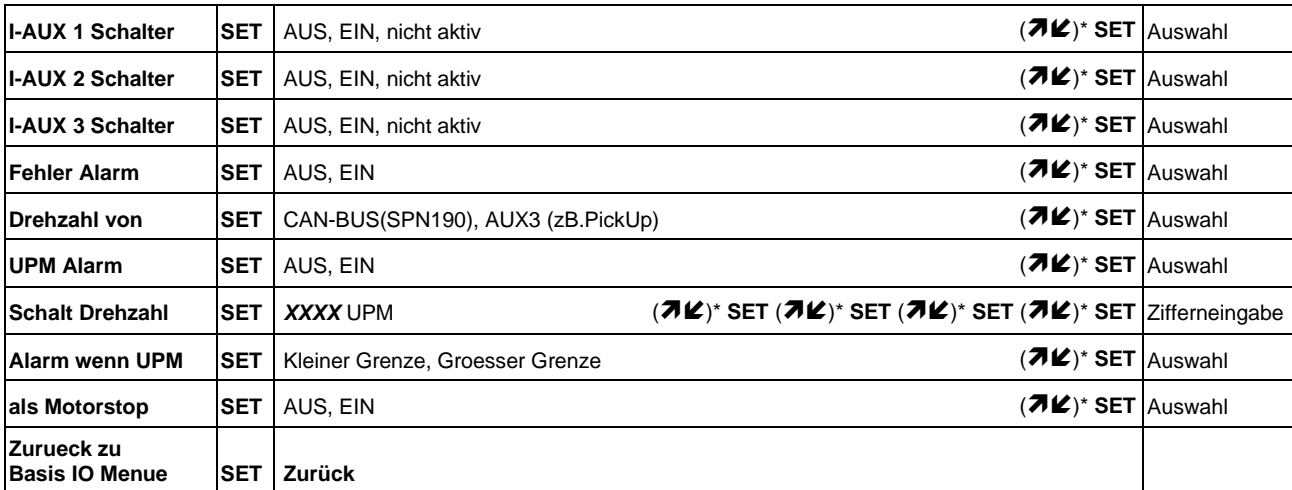

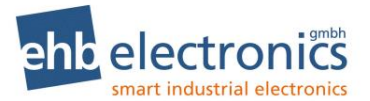

#### **Übersichtsschema Option IO's**

 **SET** Option IO's Parameter Menue

#### **Menüstruktur des Menüs Option IO**'s

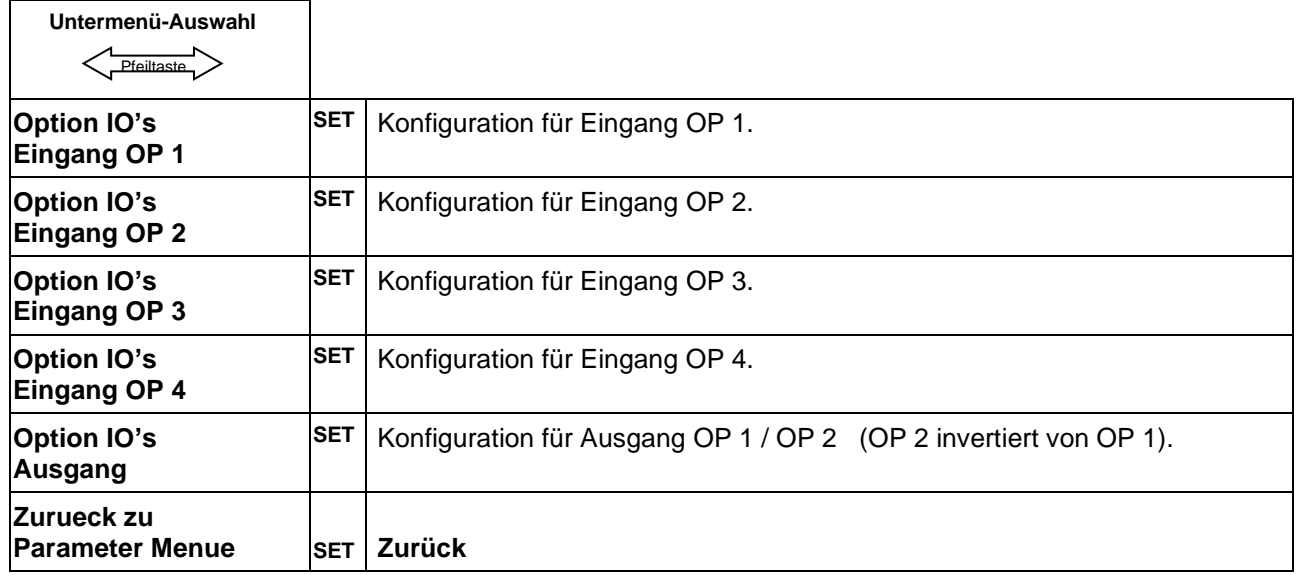

## **Übersichtsschema Eingang OP 1**

Eingang OP 1 **SET** Option IO's

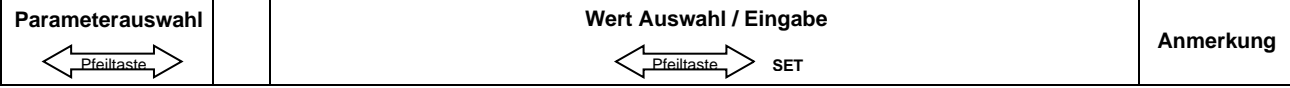

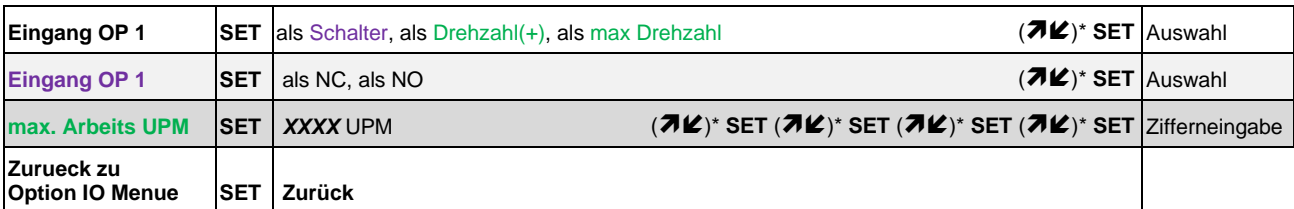

Anmerkung: Je nach ausgewählter Funktion für den Eingang, werden bei Parameterauswahl nur die für die Konfiguration benötigten Parameter angezeigt!

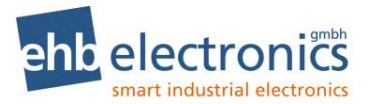

## **Übersichtsschema Eingang OP 2**

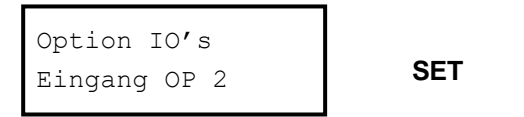

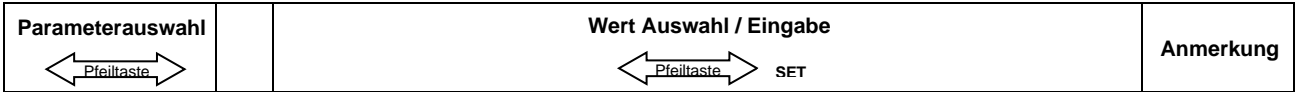

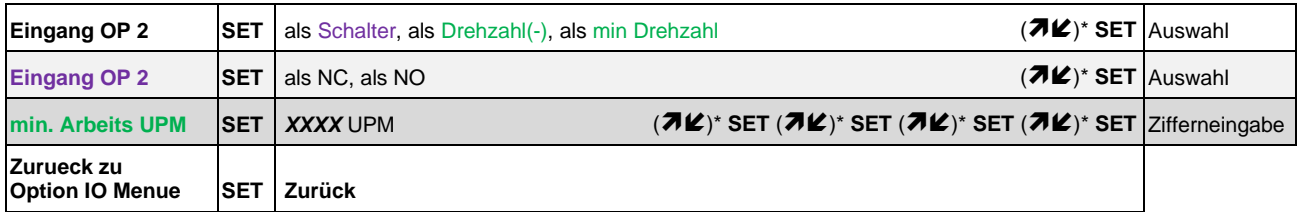

Anmerkung: Je nach ausgewählter Funktion für den Eingang, werden bei Parameterauswahl nur die für die Konfiguration benötigten Parameter angezeigt!

## **Übersichtsschema Eingang OP 3**

Eingang OP 3 Option IO's

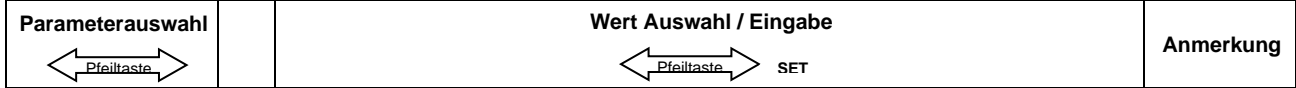

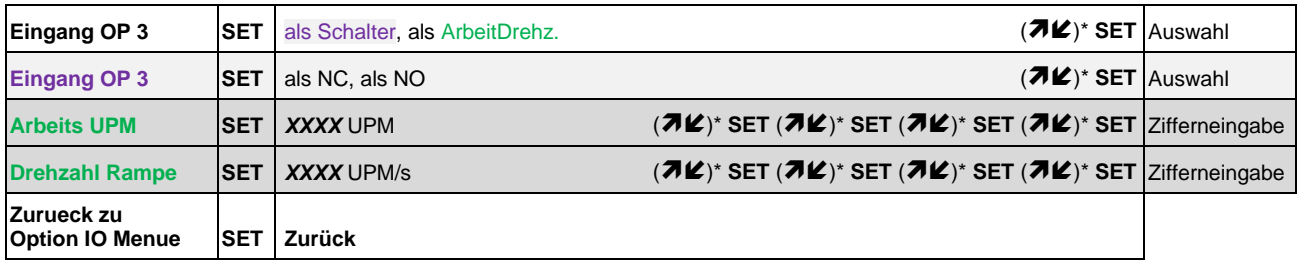

Anmerkung: Je nach ausgewählter Funktion für den Eingang, werden bei Parameterauswahl nur die für die Konfiguration benötigten Parameter angezeigt!

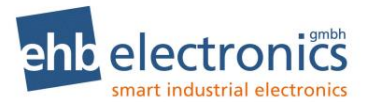

## **Übersichtsschema Eingang OP 4**

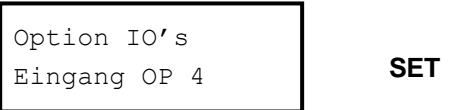

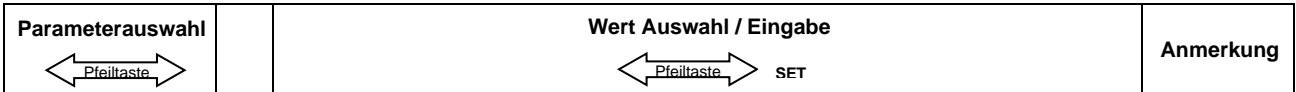

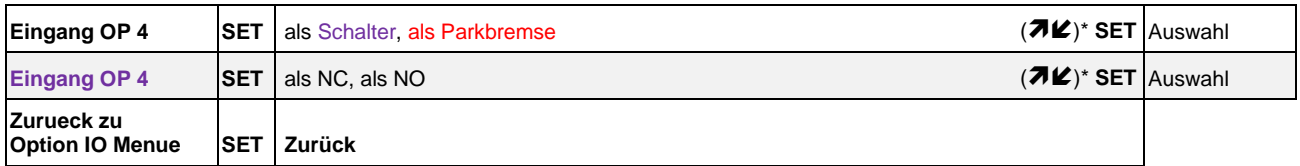

Anmerkung: Je nach ausgewählter Funktion für den Eingang werden bei Parameterauswahl nur die für die Konfiguration benötigten Parameter angezeigt!

## **Übersichtsschema Ausgang OP 1 / OP 2**

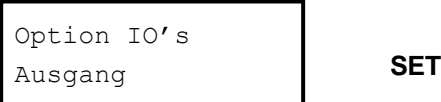

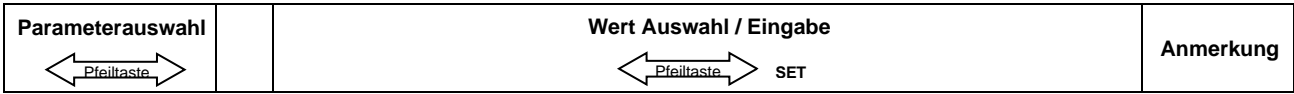

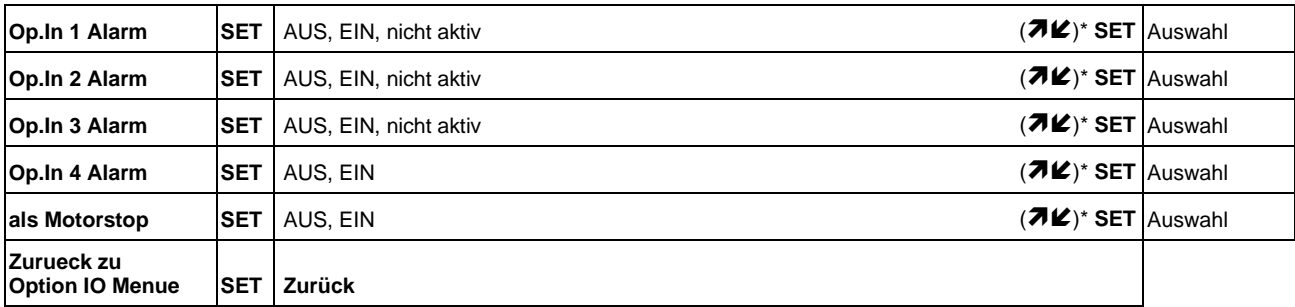

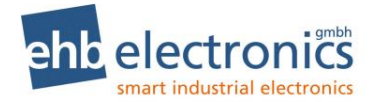

## **Erklärungen zu den einstellbaren Parametern**

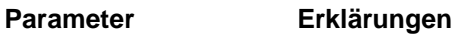

#### **CAN und Sprache**

CAN Adresse Sie können hier die Sendeadresse der CANarmatur konfigurieren.

Motorentyp Motorhersteller konfigurieren.

Es ist notwendig, einen speziellen Motorentyp einzugeben, wenn der verwendete Motorenhersteller spezielle CAN-Funktionen benötigt. Folgende motorspezifische Funktionen sind programmiert:

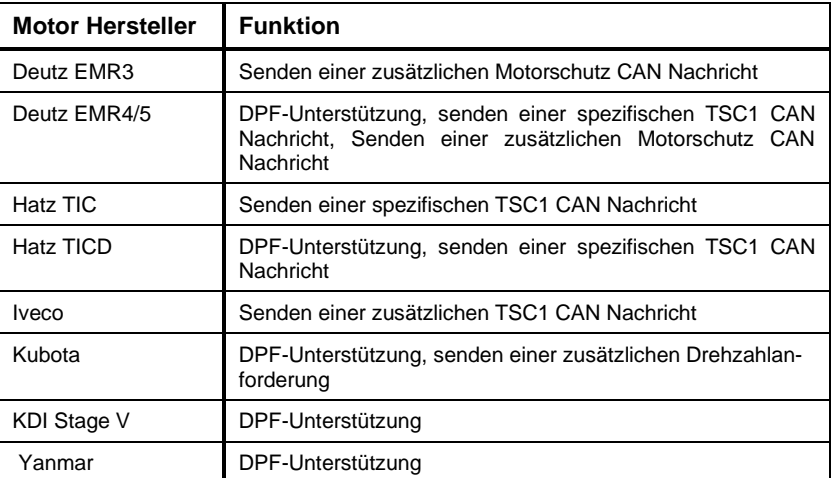

Sprache Sie können wählen zwischen Deutsch und Englisch (Änderungen möglich).

#### **Scan und Einheit**

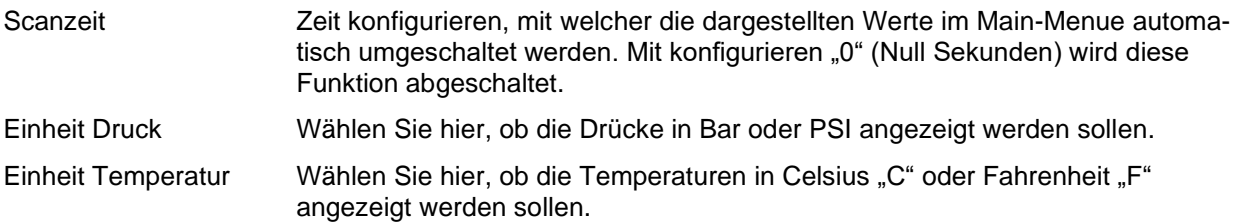

#### **Betriebswerte**

Sie haben die Möglichkeit, eine Auswahl oder alle Werte aus der folgenden Aufstellung, auf dem Display anzeigen zu lassen. Angezeigt werden die Werte, wenn der "Ja-Wert" ausgewählt wurde. Wenn ein Betriebswert bislang nicht angezeigt wurde, dann steht er auf "Nein" und muss mit SET auf "Ja" umgestellt werden. Anschließend gehen Sie mit der Pfeiltaste in den nächsten Menüpunkt. Wenn Sie einen Wert nicht verstellen wollen, überspringen Sie ihn mit der Pfeiltaste.

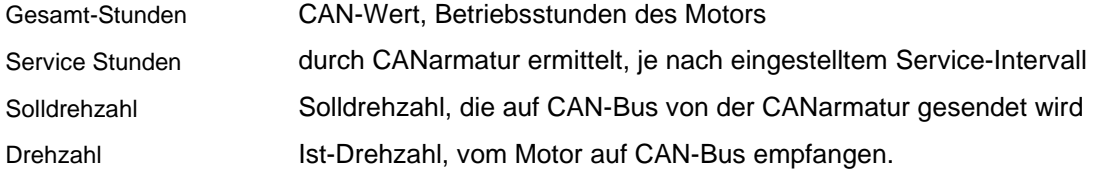

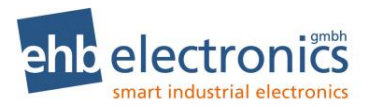

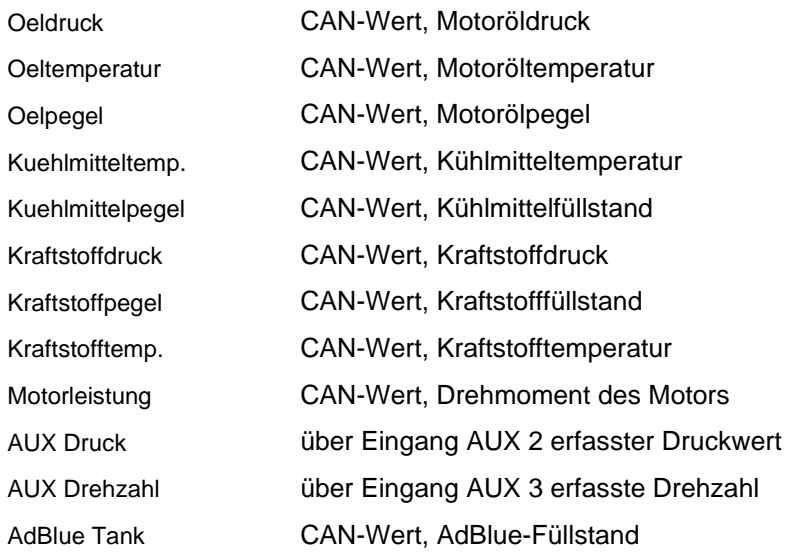

## <span id="page-23-0"></span>**Motor Drehzahlen**

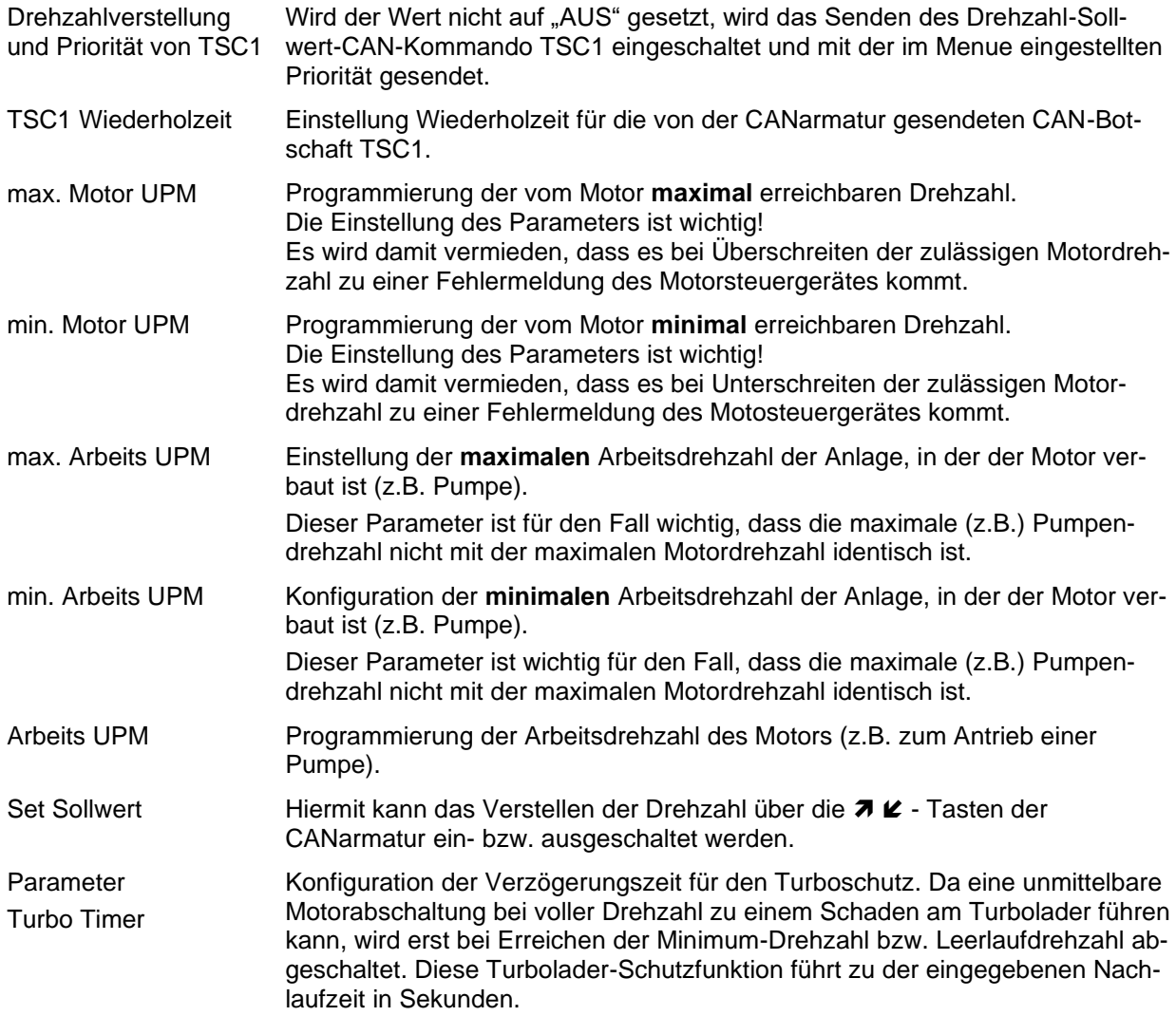

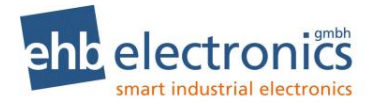

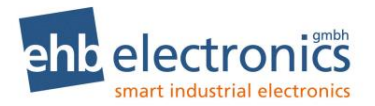

## **Eingänge**

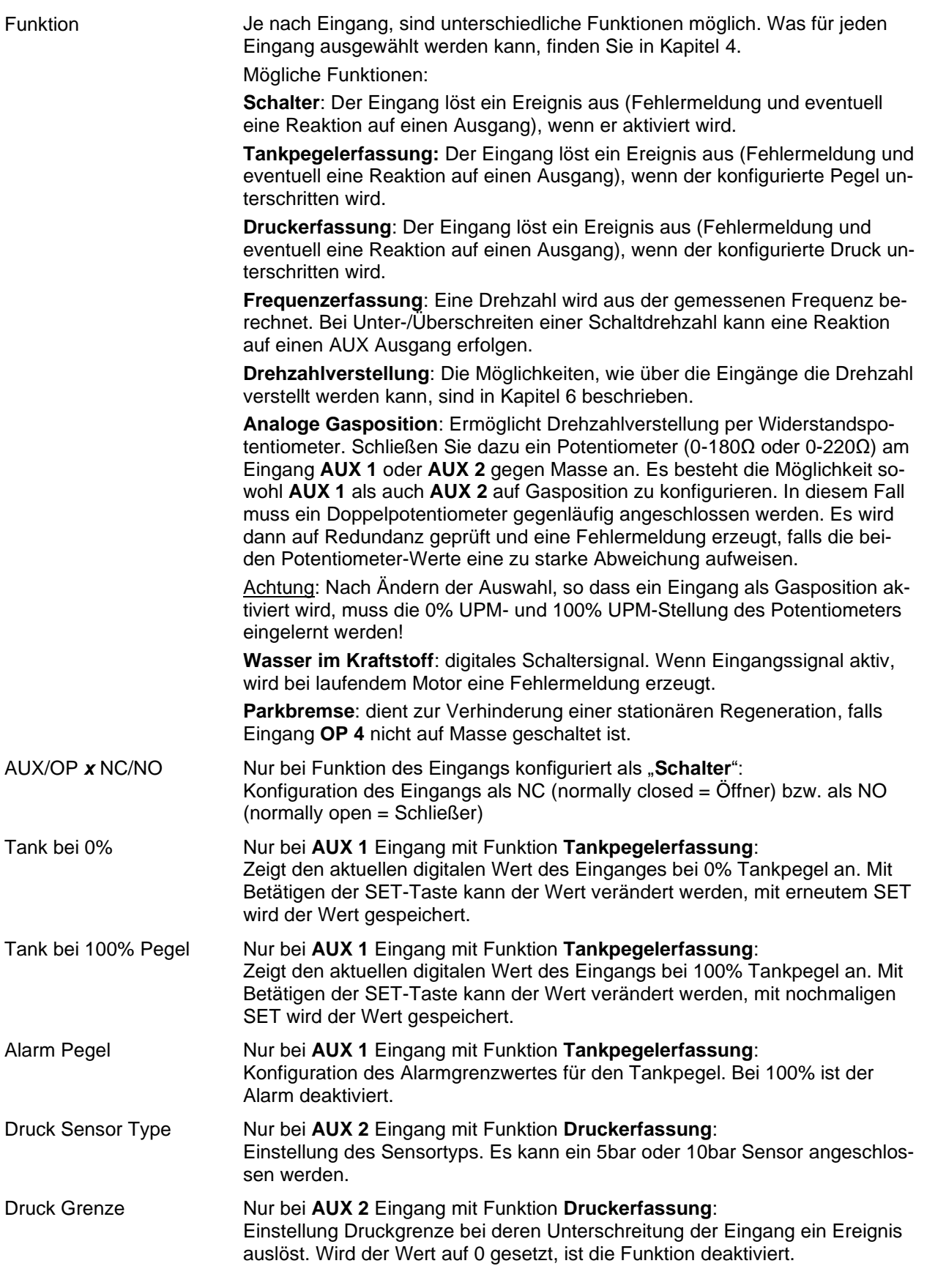

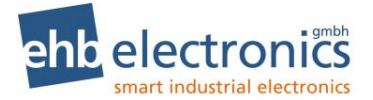

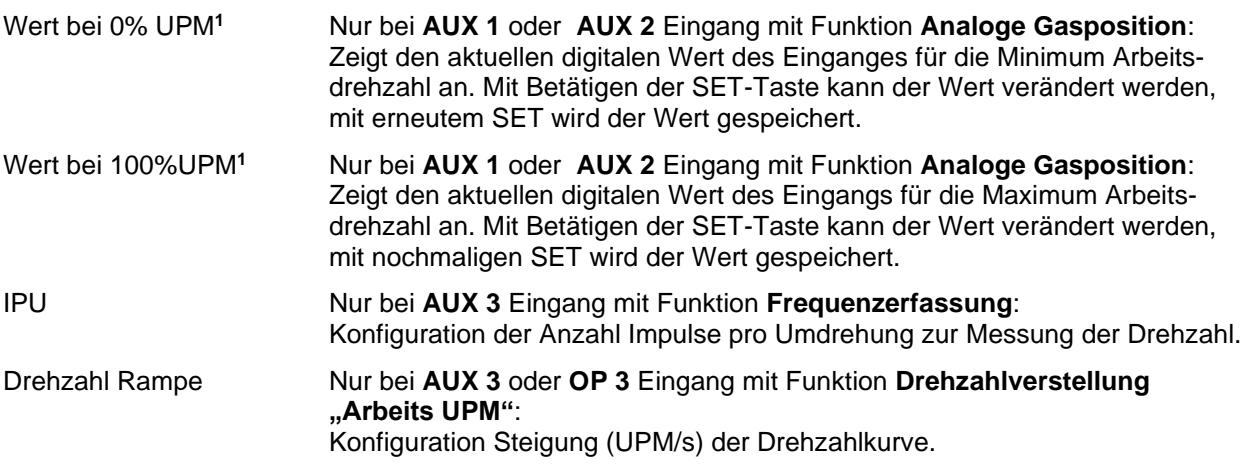

#### 5.6 DPF-Funktion

Die DPF-Funktionen sind nur für Motortypen mit DPF (Deutz EMR4/5, Hatz TICD, Kubota, KDI Stage V, Yanmar) verfügbar.

#### **Dynamische Regeneration**

Die dynamische Regeneration (auch aktive, Assist oder Reset Regeneration genannt) wird während des normalen Betriebes ausgeführt und hat keinen gesonderten Zyklus bei dem eine Drehzahlkurve durchlaufen wird. Der Motor führt diese Funktion von allein aus sofern sie erlaubt wird.

Dabei erscheint folgende Meldung auf dem Display und die rote LED blinkt mit 1Hz.

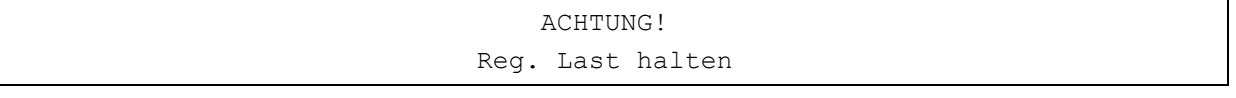

#### **Stillstandsregeneration**

Für eine Stillstandsregeneration (auch passive Regeneration genannt) wird ein länger dauernder Zyklus mit Drehzahländerungen durchlaufen. Dieses ist nur im sichereren, lastlosen Zustand möglich. Falls eine Stillstandsregeneration von der ECU angefordert wird, muss deswegen der Bediener die Regeneration bestätigen, bevor sie gestartet wird. Wenn alle Vorbedingungen erfüllt sind wird die Motordrehzahl zurück auf Leerlauf gesetzt.

Es erscheint außerdem folgende Hinweismeldung im Display und die rote LED blinkt mit 1Hz.

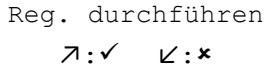

Ist ein Inhibit-Switch gesetzt oder der Motor läuft nicht, erfolgt keine Anzeige. Die Meldung fällt weg, sobald die Anforderung als nicht aktiv gemeldet wird.

Bei einem Druck auf  $\star$  wird die Meldung geschlossen und erst nach einem Nerv-Intervall von 30 Minuten wieder angezeigt. Die Arbeitsdrehzahl muss manuell neu angefahren werden.

Bei einem Druck auf √ werden beim Motortyp Yanmar zusätzliche Bedingungen abgeprüft.

- Kühlmitteltemperatur > 60°C
- Motor auf Leerlaufdrehzahl <= 1500 min-1

Ist eine Bedingung nicht erfüllt, wird das (neu) folgendermaßen angezeigt.

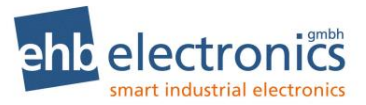

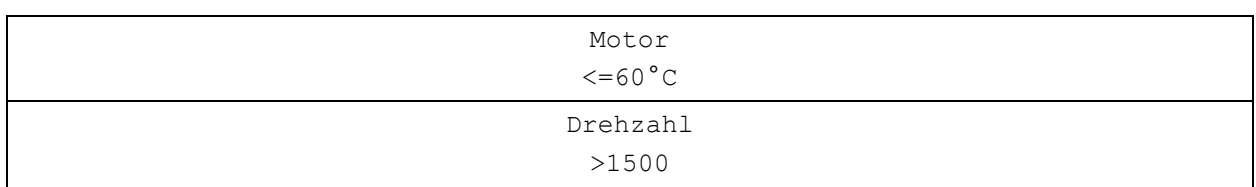

Bei erfolgreicher Prüfung erscheint so lange folgende Meldung auf dem Display bis die ECU einen Beginn der Regeneration meldet und die rote LED blinkt mit 1 Hz.

Das kann mehrere Minuten dauern.

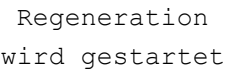

Wird innerhalb von 30 Minuten keine aktive Regeneration vom EMS gemeldet, erscheint folgende Meldung.

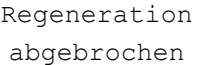

Wird eine aktive Regeneration vom EMS gemeldet, erscheint folgende Meldung.

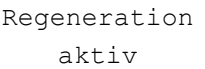

Wenn danach ein inaktiver Regenerationsstatus empfangen wird, erscheint folgende Meldung auf dem Display.

> Regeneration beendet

Bei Bestätigung dieser Meldung mit "set" verschwindet die Meldung und der Betriebsbildschirm wird angezeigt. Die Arbeitsdrehzahl muss manuell neu angefahren werden.

#### **5.6.3 Service-Regeneration**

Die Service-Regeneration (oder Recovery Regeneration) bedeutet normalerweise einen Servicefall. Wird diese Regeneration durch die ECU gefordert, erscheint folgende Meldung

> S.-Reg. durchf. ↗:✓ ↙:

Während √ gedrückt wird, wird zum Text ein Countdown angezeigt der von 20 Sekunden runter zählt. Wird nach 20 Sekunden Request von der ECU keine aktive Regeneration gemeldet, wird folgende Meldung angezeigt.

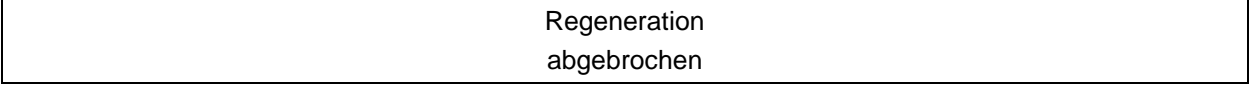

Sobald eine aktive Service-Regeneration von der ECU gemeldet wird, wird folgende Nachricht angezeigt.

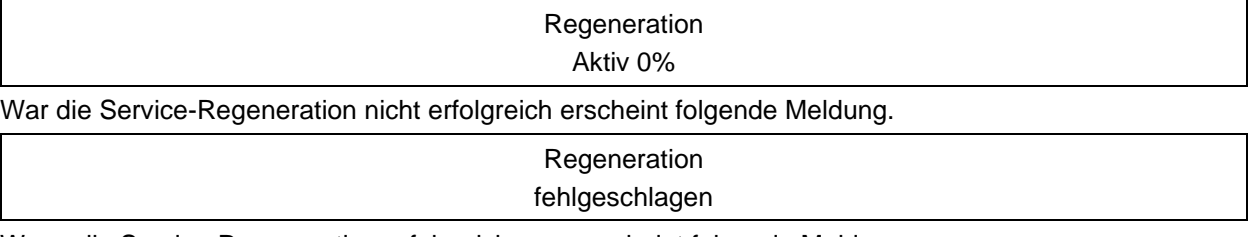

Wenn die Service-Regeneration erfolgreich war, erscheint folgende Meldung.

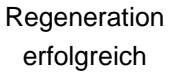

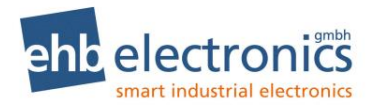

#### **Manuelle Regeneration**

Für **Deutz-Motore** gibt es diesen Regenerationstyp nicht.

Die manuelle Regeneration bietet dem Benutzer die Möglichkeit eine Stillstandsregeneration anzufordern, obwohl sie nicht zuvor durch die ECU angefordert wurde. Dies kann z.B. nützlich sein, wenn eine Stillstand-Zeit zur Regeneration genutzt werden soll damit die Maschine danach für eine längere Zeit betriebsbereit ist. Da ein Regenerationszyklus, wenn er unnötig ausgeführt wird, evtl. nachteilig für die Abgaseinrichtung ist, wird hier (neu) ein Mindest-Filterstand vorausgesetzt.

Die manuelle Regeneration kann über das DPF-Menü (set +  $\angle$ ) angefordert werden.

#### 5.6.5 **Symbole**

Zusammen mit den Regenerationsmeldungen wird das Filtersymbol angezeigt. Bei hohem Filterfüllstand blinkt es.

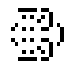

Zusammen mit zu hoher Abgastemperatur wird das Temperatursymbol angezeigt.

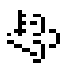

#### **Ausgänge**

Für die Ausgänge kann konfiguriert werden unter welchen Bedingungen der Ausgang aktiviert werden soll. Je nach Ausgang stehen unterschiedliche Auswahlmöglichkeiten zur Verfügung. Die Ausgänge AUX 1 und AUX 2 haben mehr Möglichkeiten als Ausgang OP 1 bzw. OP 2.

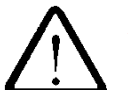

#### **Achtung!**

**Der Ausgang AUX 1 schaltet AUS (0V und 0A Strom), wenn er aktiviert ist. Der Ausgang AUX 2 schaltet EIN (12/24V, max. 2A), wenn er aktiviert ist. Der Ausgang OP 1 schaltet EIN (12/24V, max. 2A), wenn er aktiviert ist. Der Ausgang OP 2 verhält sich immer umgekehrt zum Ausgang OP 1 (OP 2 ist , AUS", wenn OP 1 , EIN" ist und umgekehrt).** 

© ehb Irrtum vorbehalten Version 2.64 29/47 Motor-Stopp (Turboschutz) Das Ereignis Motor-Stopp wird "EIN" bzw. "AUS" geschaltet. Ist das Ereignis EIN geschaltet und will ein anderes Ereignis den Ausgang aktivieren, dann wird erst die Motordrehzahl auf min. Arbeitsdrehzahl gefahren und nach Ablauf einer konfigurierbaren Zeit der Ausgang aktiviert. Nur bei **AUX 1** oder **AUX 2** Ausgang: Ereignis AUX 1 Das Ereignis vom Eingang AUX 1 wird "EIN" bzw. "AUS" geschaltet. Ein Ereignis könnte sein, dass der Alarmschalter betätigt oder der Dieselpegel unterschritten ist. Wenn der Parameter dann auf "EIN" geschaltet ist, löst dieses Ereignis eine Reaktion auf den Ausgang aus. Ereignis AUX 2 **Das Ereignis vom Eingang AUX 2 wird "EIN" bzw. "AUS" geschaltet.** Ereignis AUX 3 Das Ereignis vom Eingang AUX 3 wird "EIN" bzw. "AUS" geschaltet. Fehler Alarm **Der Ereignis Fehler Alarm wird "EIN" bzw. "AUS" geschaltet.** Wenn der Parameter auf "EIN" steht, wird der Ausgang aktiviert, wenn auf dem Display eine Fehlermeldung angezeigt wird. Drehzahl Quelle Konfiguration der Quelle (CANbus oder AUX 3) für ein Drehzahlereignis.

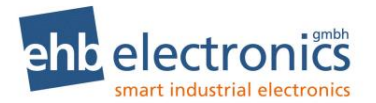

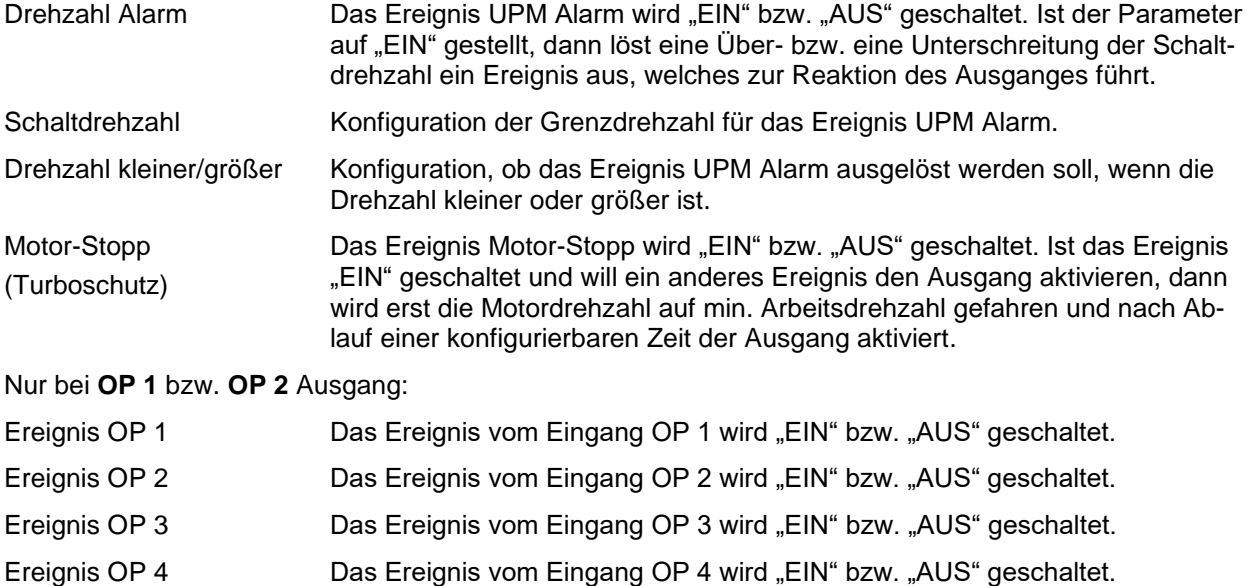

## <span id="page-29-0"></span>**Drehzahlverstellung**

#### **Stufenlose Drehzahlverstellung ("Plus" / "Minus")**

Ist der Eingang AUX 1 als "**Drehzahl(+)**" programmiert und wird der Eingang "EIN" geschaltet (auf Kl. 31, Masse), wird die Motordrehzahl gleichmäßig, bis zur maximalen Arbeitsdrehzahl, erhöht. Ist der Eingang AUX 2 gleichzeitig als "**Drehzahl(-)**" programmiert, ist eine Drehzahlverstellung in beiden Richtungen möglich.

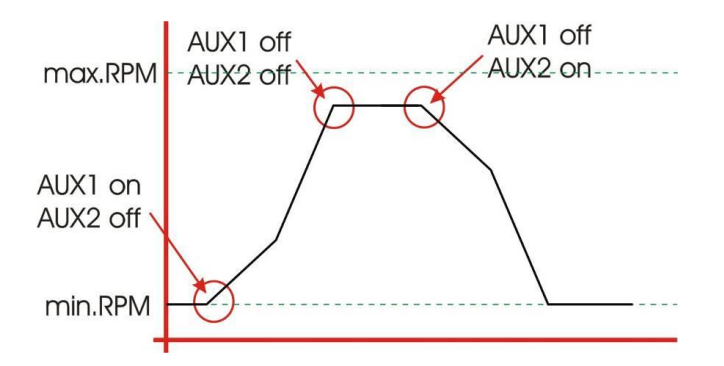

Im Schaubild beginnt die Kurve mit **AUX1 off** und **AUX2 off**, daher ist zuerst eine flache Linie bei min.RPM Drehzahl zu sehen. Wird nun AUX1 mit Masse verbunden (**AUX1 on**) beginnt die Drehzahl-Erhöhung, bis AUX 1 Verbindung zu Masse wieder getrennt wird (**AUX1 off**). Die Drehzahl wird dann beibehalten, solange beide Eingänge offen sind. Wird nun AUX 2 mit Masse verbunden (**AUX2 on**) sinkt die Drehzahl wieder.

Diese Funktion ist anstelle von AUX 1 und AUX 2 auch mit OP 1 und OP 2 realisierbar.

#### **3-Stufen-Drehzahlverstellung (Minimum-, Arbeits-, Maximumdrehzahl)**

Ist der Eingang AUX 1 als "max Drehzahl" programmiert und wird der Eingang "EIN" geschaltet (auf Kl. 31, Masse), sendet die CANarmatur die programmierte **maximale Arbeitsdrehzahl** auf den CANbus. Bei nicht geschaltetem Eingang wird wieder die Arbeitsdrehzahl gesendet.

Ist der Eingang AUX 2 als "min Drehzahl" programmiert und wird der Eingang "EIN" geschaltet (auf Kl.31, Masse), sendet die CANarmatur die programmierte **minimale Arbeitsdrehzahl** auf den CANbus. Bei nicht geschaltetem Eingang wird wieder die Arbeitsdrehzahl gesendet.

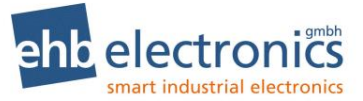

Sind beide Eingänge gleichzeitig auf "max Drehzahl" bzw. "min Drehzahl" programmiert, so ist eine 3-Stufen Drehzahlverstellung realisierbar.

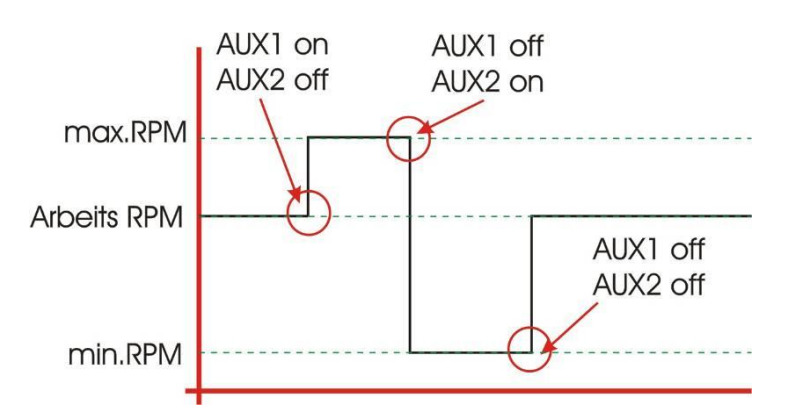

Diese Funktion ist anstelle von AUX 1 und AUX 2 auch mit OP 1 und OP 2 realisierbar.

```
!! Achtung !!
```
**Es müssen entweder die AUX oder die OP Eingänge für diese Funktion konfiguriert sein. Mischen oder doppelte Auswahl dieser Funktionen führt zu nicht definiertem Ergebnis.**

#### **Anfahren der Arbeitsdrehzahl über Rampe**

Der Eingang AUX 3 kann so programmiert werden, dass beim Schalten des Einganges (auf Kl.15) die programmierte Arbeitsdrehzahl über eine programmierte Drehzahlrampe angefahren wird.

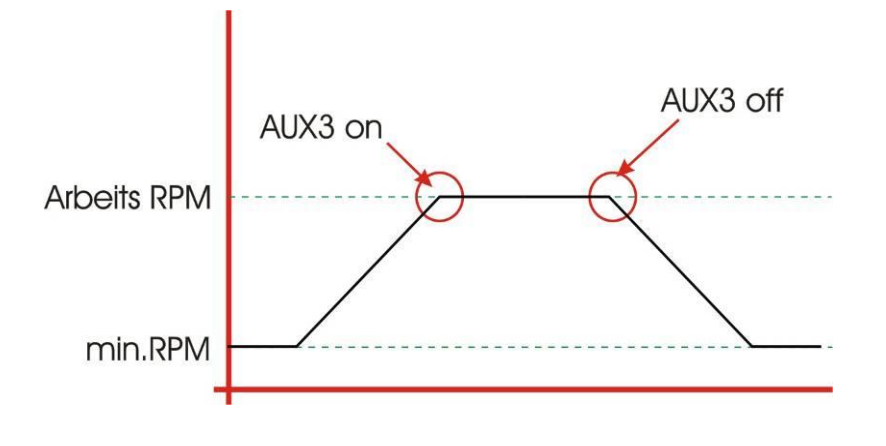

#### 6.4 Drehzahlverstellung über Tasten **7**

Wenn "Set Sollwert" in der Konfiguration (siehe Kapitel [5.4\)](#page-23-0) eingeschaltet ist, so lässt sich die Drehzahl über die Taste 7 bzw.  $\ell$  erhöhen bzw. verringern. Wird die entsprechende Taste nur kurz gedrückt, wird die Drehzahl um einen kleinen Schritt verändert. Wird die Taste länger festgehalten, wird die Drehzahl wiederholt verändert, nach einer Zeit wird die Geschwindigkeit der Verstellung erhöht. Die Rampen hierfür sind fest in der CANarmatur eingestellt und sind nicht konfigurierbar.

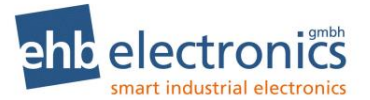

## **Serviceintervalle**

#### **Eingabe der Serviceintervalle**

Die verschiedenen Serviceintervalle werden im Eingabemenü gepflegt, das über den **Code 4 3 2 1** geöffnet wird (siehe Kapitel [3.6\)](#page-11-0).

 \*\*\*Code\*\*\* 0000

#### **SET AND SET AND SET A SET**

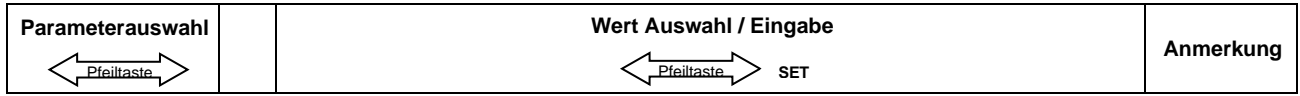

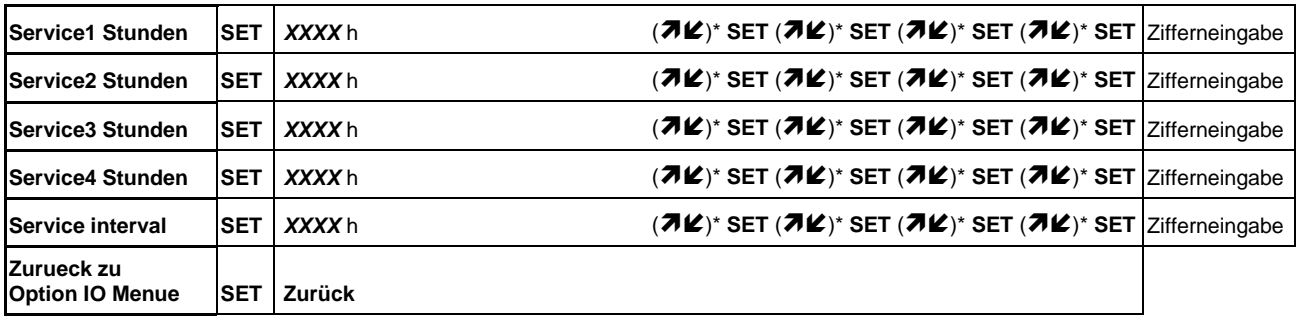

Bitte beachten Sie, dass die CANarmatur die Betriebsstunden nicht selbst zählt, sondern dass diese über den CANbus abgerufen werden. Die Servicezeiten sind dementsprechend auf die Betriebsstunden des Motors abzustimmen. Sollte die CANarmatur aus dem aktuellen Motor ausgebaut und zur Überwachung eines anderen Motors verwendet werden, dann bestätigen Sie bitte den Service (s. u.) und stimmen die neuen Serviceintervalle auf die Betriebsstunden des neuen Motors ab.

Vier feste Zeiten und ein Intervall stehen zur Auswahl. Mit den festen Zeiten können z. B. die ersten Wartungen für den Motor eingestellt werden. Die Werkseinstellung ist wie folgt:

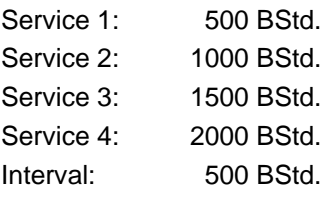

#### **Service bestätigen**

Mit der **Codeeingabe 1 7 0 4** (siehe Kapitel [3.6\)](#page-11-0) bestätigen Sie, dass der Service durchgeführt wurde und quittieren gleichzeitig die blinkende Servicelampe.

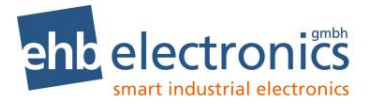

## **IO-Test - Menü**

In das IO-Test-Menü gelangen Sie, indem die SET-Taste und die  $\pi$ -Taste gleichzeitig drücken und halten, bis der **Code 0 0 0 1** über die Pfeiltasten eingegeben ist.

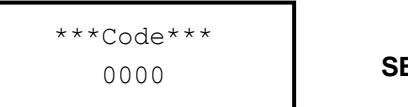

**SET SET SET SET**

Es wird folgendes Bild auf dem Display angezeigt:

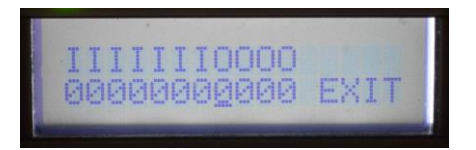

Die einzelnen Zeichen haben folgende Bedeutung:

Eingänge AUX1-3 & OP1-4

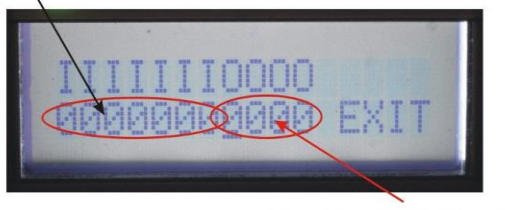

Ausgänge AUX1-2 und OP1-2

Die Anzeige der Eingänge zeigt mit einer "1" an, ob am entsprechenden Eingang ein Signal anliegt und mit einer "0", wenn kein Signal anliegt. Ist der entsprechende Eingang als Sensor Eingang konfiguriert, wird anstelle einer "0" oder "1" ein "X" dargestellt.

Mit den Pfeiltasten kann ein Ausgang ausgesucht werden (der Cursor bewegt sich nach links oder rechts) und mit Betätigen der SET-Taste kann der entsprechende Ausgang EIN (1) bzw. AUS (0) geschaltet werden. Befindet sich der Cursor auf dem "E" von EXIT und wird dann die SET-Taste gedrückt, dann wird dieses Menü verlassen.

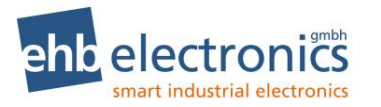

## **DPF - Menü**

In das DPF-Menü gelangen Sie, indem Sie die SET-Taste und die  $\ell$ -Taste gleichzeitig gedrückt halten. Dieses Menü ist ohne Code-Eingabe verwendbar.

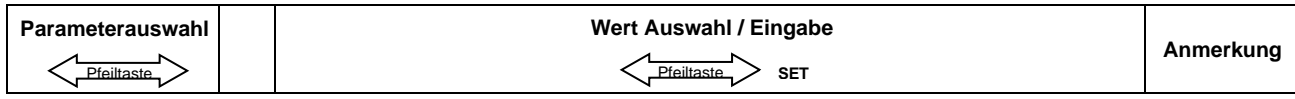

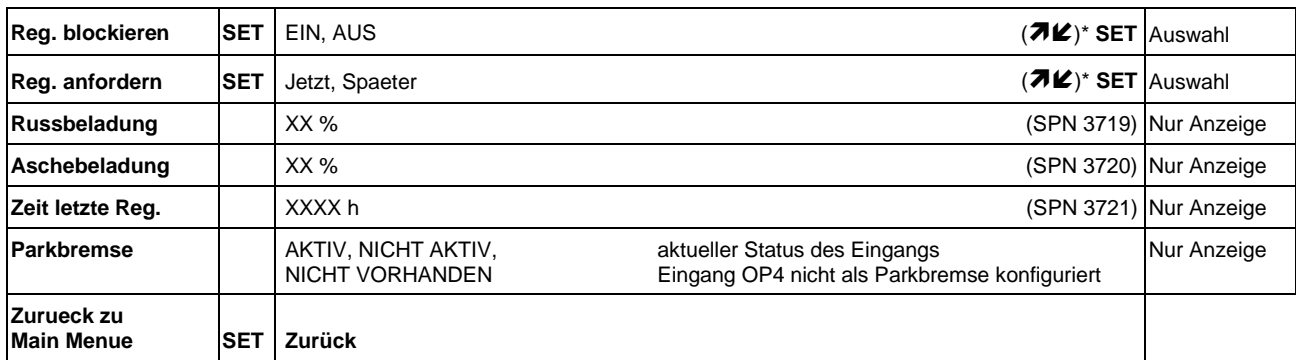

Anmerkung: für die Statusanzeigen Ruß- und Aschebeladung, sowie Zeitpunkt der letzten Regeneration wird "--" angezeigt, falls diese Information nicht auf dem CANbus geliefert wird.

Mit der Auswahl "EIN" für "Reg. blockieren" wird die Verhinderung (inhibit) einer DPF-Regeneration aktiv geschaltet. Die Auswahl "Jetzt" bei "Reg. anfordern" sendet die Anforderung einer DPF-Regeneration an das Motorsteuergerät.

Bitte beachten: Der Motor wird nur dann die Regeneration starten, wenn alle Bedingungen erfüllt sind. Die Verhinderung (inhibit) muss ausgeschaltet sein, falls konfiguriert, muss die Parkbremse angezogen (also **OP 4** mit Masse verbunden) sein. Zudem kommen weitere Bedingungen des Motorherstellers, wie z.B. dass der Motor warmgelaufen sein muss, ohne Last läuft, eine bestimmte Zeit seit der letzten Regeneration vergangen ist, etc. Bitte beachten Sie hierzu die Betriebsanleitung Motors.

## **Wiederkehrende DPF - Informationsanzeige**

Folgende Meldungen werden als wiederkehrende als zu bestätigende Meldungen dargestellt:

- Motor fordert Regenerierung an (dabei ist Auswahl ✓ / möglich) alle 30 Minuten
- Hohe Temperatur jede Minute
- Die Anzeige für "Hohe Temperatur" kann auch mit dem Hinweis "LAST BEIBEHALTEN" ausgegeben werden. In diesem Fall soll der Bediener die Maschine weiter unter Last betreiben, damit eine automatische Regeneration möglich ist. Alle 30 Minuten
- DPF aktive Regeneration Inhibit Status (SPN 3702 und SPN 3703) alle 30 Minuten
- Sollte SCR vorhanden sein, so wird bei <12% AdBlue Füllstand "AdBlue tanken!" ausgegeben. Jede Minute

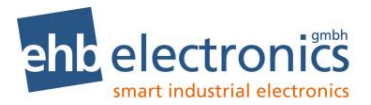

## **Fehlermeldungen**

Die CANarmatur stellt alle vom MMS gesendeten Fehler mit SPN- und FMI-Nummer dar. Empfängt die CANarmatur eine ihr bekannte Fehlermeldung, beginnt die rote LED zu blinken und die entsprechende Meldung erscheint als Klartext auf dem LC-Display. Der Fehler sollte anschließend mit der SET-Taste quittiert werden. Die bekannten Fehler (siehe Tabelle) werden in zwei Zeilen dargestellt. In Klammern finden Sie die englische Version der Displayausgabe.

#### **Fehlermeldungen über den CANbus**

Ab Version S05160-7f bzw. S05160-1f: Bei CAN Fehlern blinkt die rote LED bis der Fehler auf dem CANbus nicht mehr empfangen wird! Wenn die Fehlermeldung mit SET-Taste bestätigt ist, wird der Fehler im Display nicht mehr angezeigt. Nach Aus-/Einschalten wird der Fehler wieder angezeigt, falls er noch vorhanden ist.

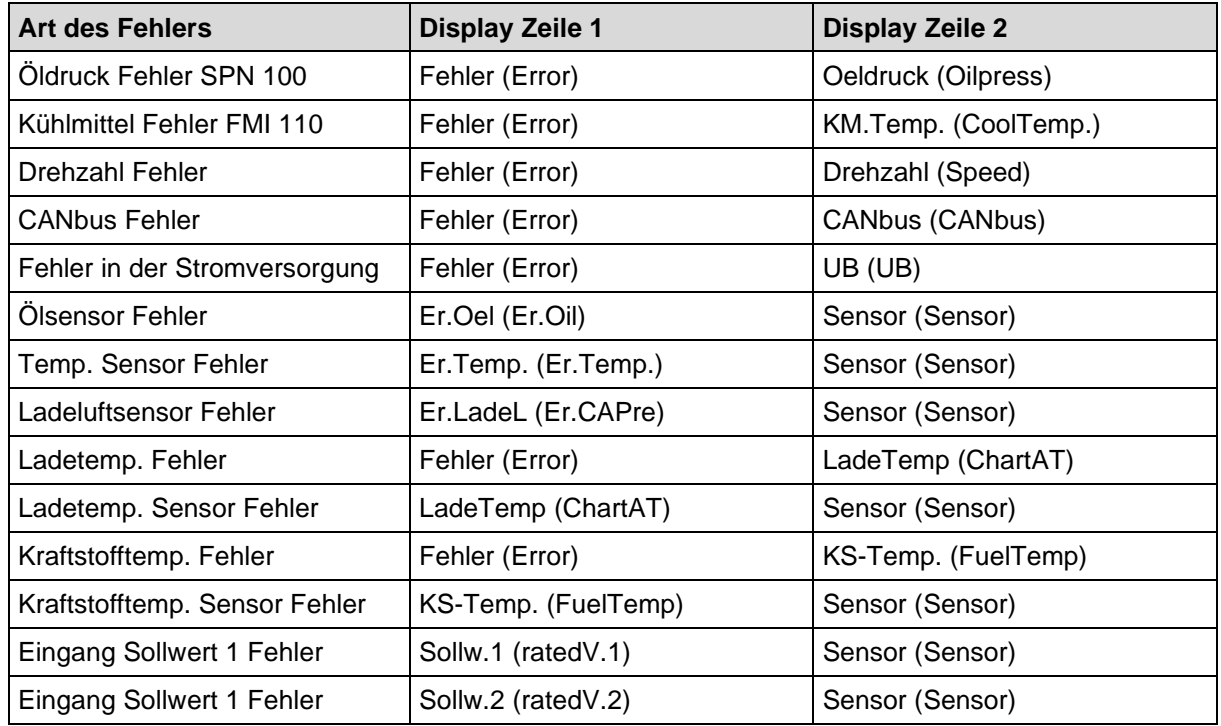

#### **Fehlermeldungen über den Eingang der CANarmatur**

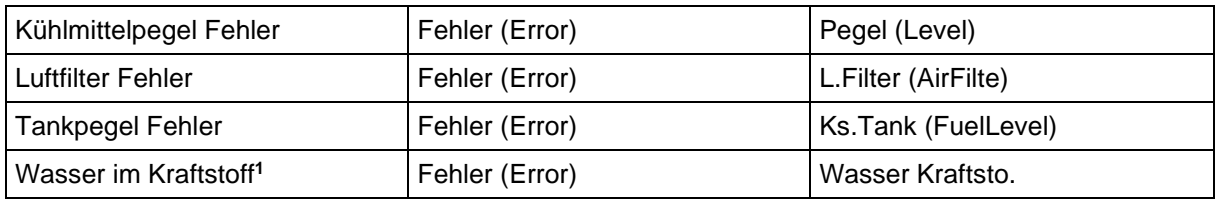

Anmerkung:

Wenn über SPN und FMI ein Kühlmittelpegel Fehler festgestellt wird, kommt dieser über den CANbus. Unbekannte Fehlermeldungen werden unter Angabe der Fehlernummer und Fehlerart in folgendem Format angezeigt:

F-Art XXX (FMI) F-Art XXXX (SPN)

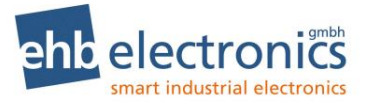

Die Bedeutung eines solchen Fehlers entnehmen Sie bitte dem Handbuch Ihres Motormanagements (MMS) bzw. Electronic Control Unit (ECU).

*Unbekannte Fehlermeldungen können im Rahmen einer kundenspezifisch modifizierten Software ebenfalls als Klartext auf dem LC-Display angezeigt werden. Bitte senden Sie uns Ihre Anfrage.*

## **Kommunikation mit dem PC (optional)**

Mit Hilfe des **CANdongle ehb5365 incl. PC-Software ehbTools** ist eine Kommunikation mit der **CANarmatur** möglich.

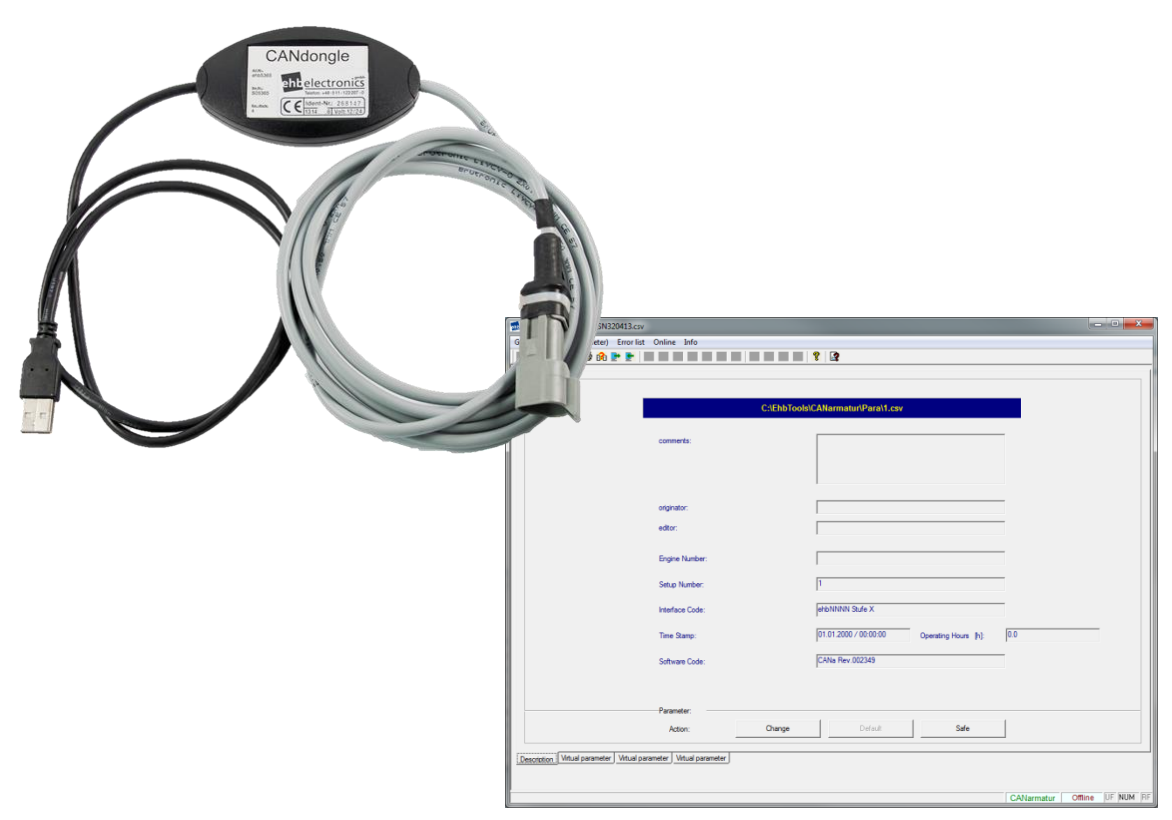

Eine Onlinehilfe ist in der PC-Software ehbTools eingebaut.

#### **12.1 Softwareupdate**

Mit dem oben genannten optionalen Zubehör ist ein Update der CANarmatur über die CANbus-Schnittstelle und dem integriertem CANbus-Bootloader möglich.

Zum Softwareupdate drücken Sie in der Menüleiste im Menü "Online" auf "Programm Upload" und gelangen in die Registerkarte "Programm Upload". Hier lässt sich die Software der angeschlossenen Steuerung aktualisieren. Dazu muss der Anwender nach Betätigung des Buttons "Programm zum Upload laden" die neue Softwaredatei auswählen und mit Drücken des Buttons "Programm Upload starten" die Upload-Prozedur starten und anschließend, möglichst zeitnah, mit einem Reset der Steuerung z.B. durch Unterbrechung der Spannungsversorgung den Upload-Vorgang in Gang setzen.

Der aktuelle Status wird dann entsprechend dargestellt.

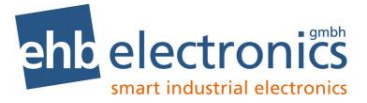

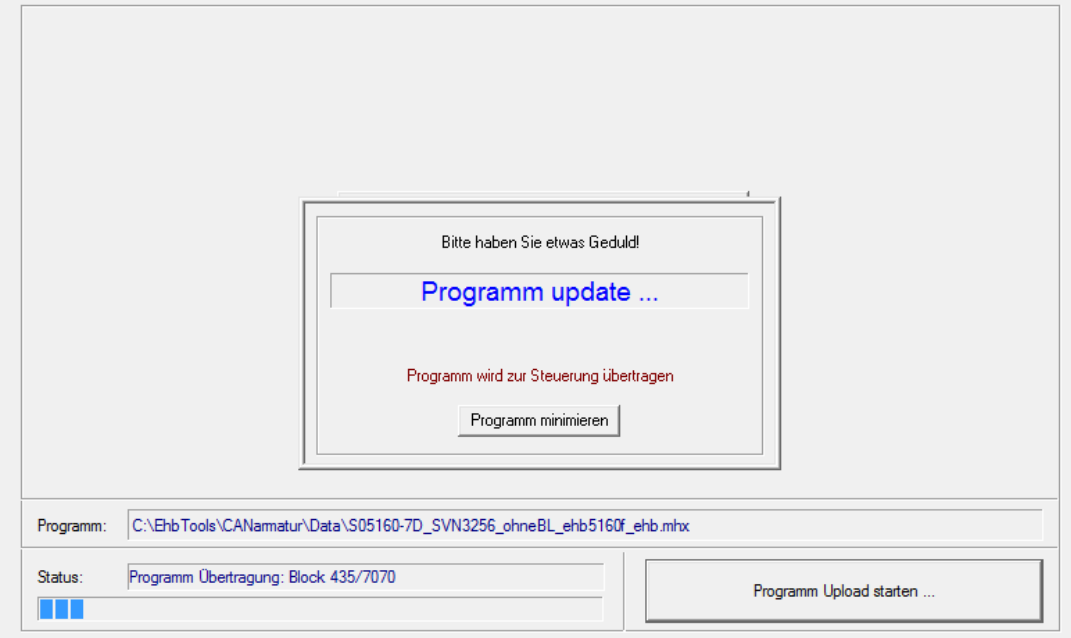

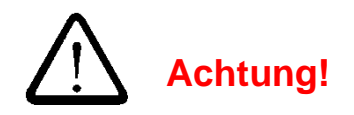

**Stellen Sie sicher, dass für den gesamten Zeitraum des Updates und der nachfolgenden Initialisierung der Parameter, die Stromversorgung ausreichend ist und nicht unterbrochen wird.**

**Während des Updates blinkt die rote LED an der CANarmatur. Erst wenn die rote LED nicht mehr blinkt, darf die Spannungsversorgung wieder ausgeschaltet werden. Die erfolgreiche Übertragung wird im Display mit "OK" in der zweiten Zeile angezeigt.** 

Nach dem erfolgreichen Abschluss des Softwareupdates ist die angeschlossene Steuerung neu zu starten und ggf. über den Programmupload mit einem entsprechenden Parametersatz zu versehen. Ein Parameter Download mit anschließender Prüfung der Softwareversion schließt diese Prozedur erfolgreich ab.

#### **Parameter Download / Upload**

Mit dem oben genannten optionalen Zubehör ist ein Download und Upload eines Parametersatzes der CANarmatur möglich. Der Parametersatz kann auf dem PC gespeichert und verändert werden.

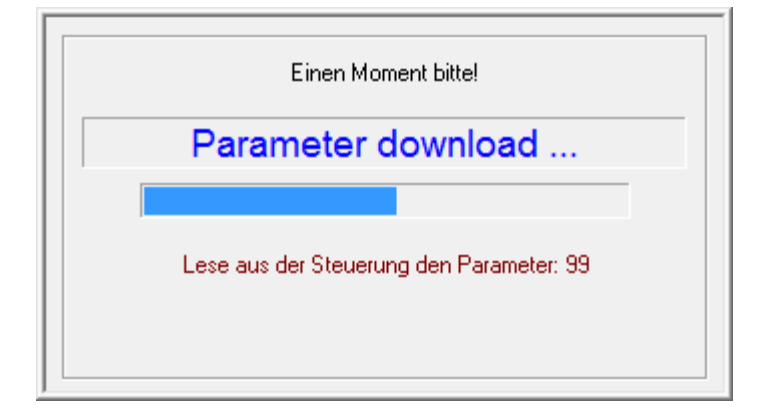

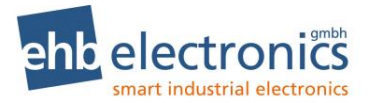

#### **Parameterliste mit Werkeinstellung**

Mit ehbTools können die nachfolgend aufgelisteten Parameter eingestellt werden. Die Parameter kön-nen auch über das Menü eingestellt werden, siehe dazu Kapitel [4.](#page-12-0) In der Spalte "Default" ist die Werkeinstellung angegeben. Diese ist aktiv bei der ersten Auslieferung und kann mit ehbTools durch die Default-Schaltfläche wieder erzeugt werden.

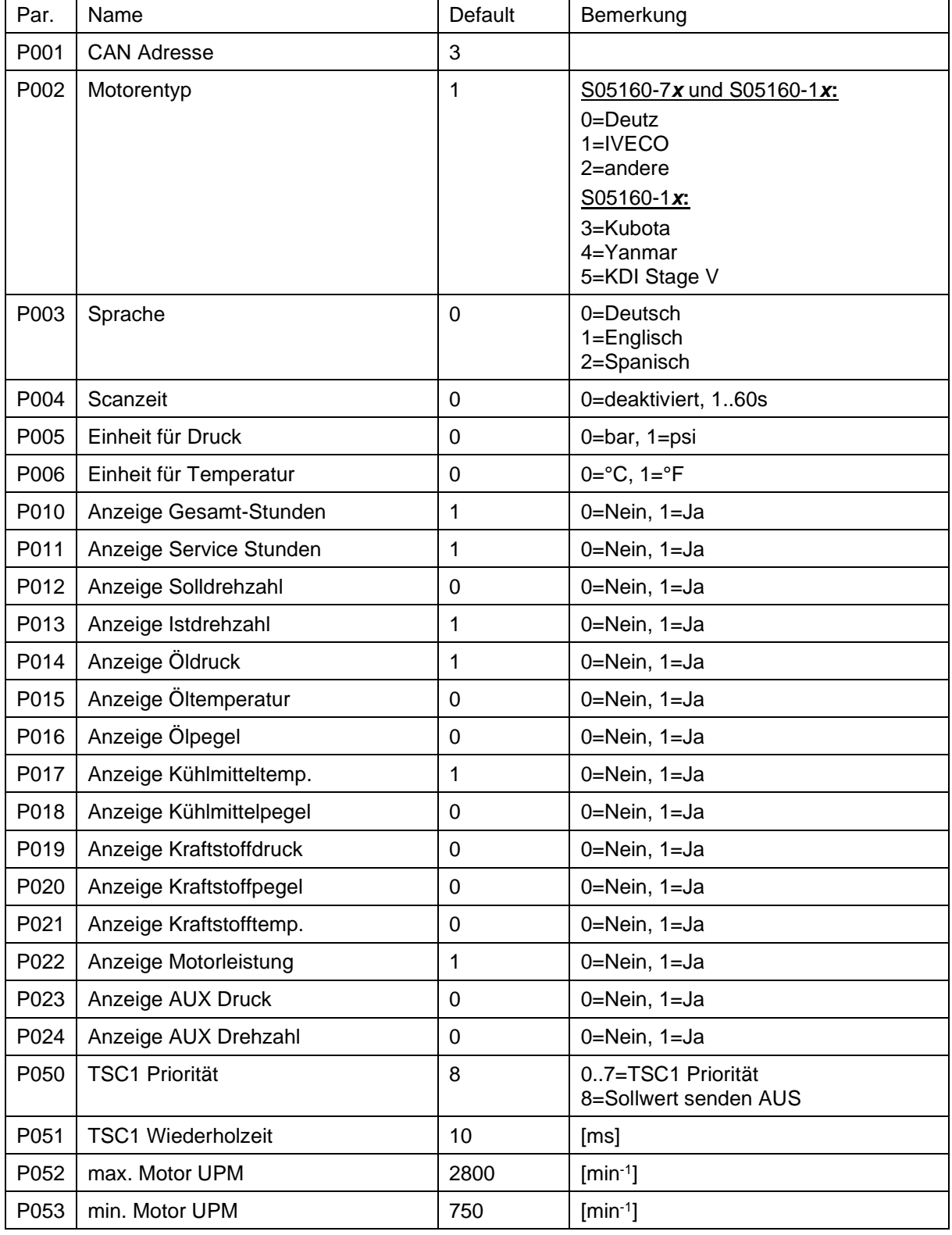

 $\overline{\phantom{a}}$ 

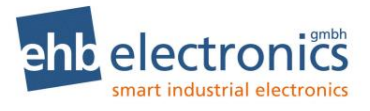

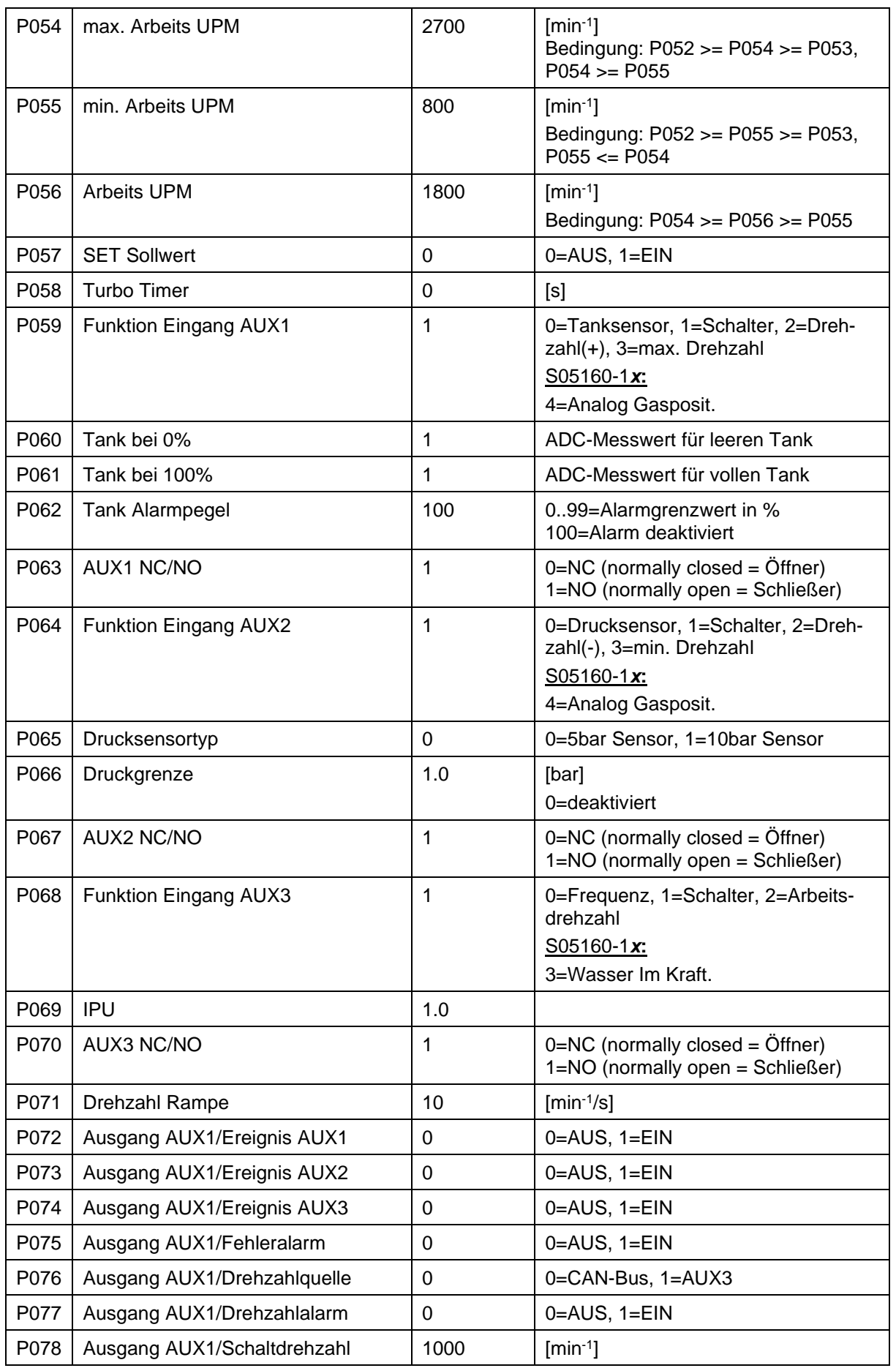

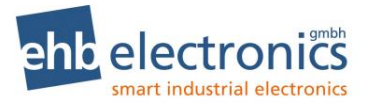

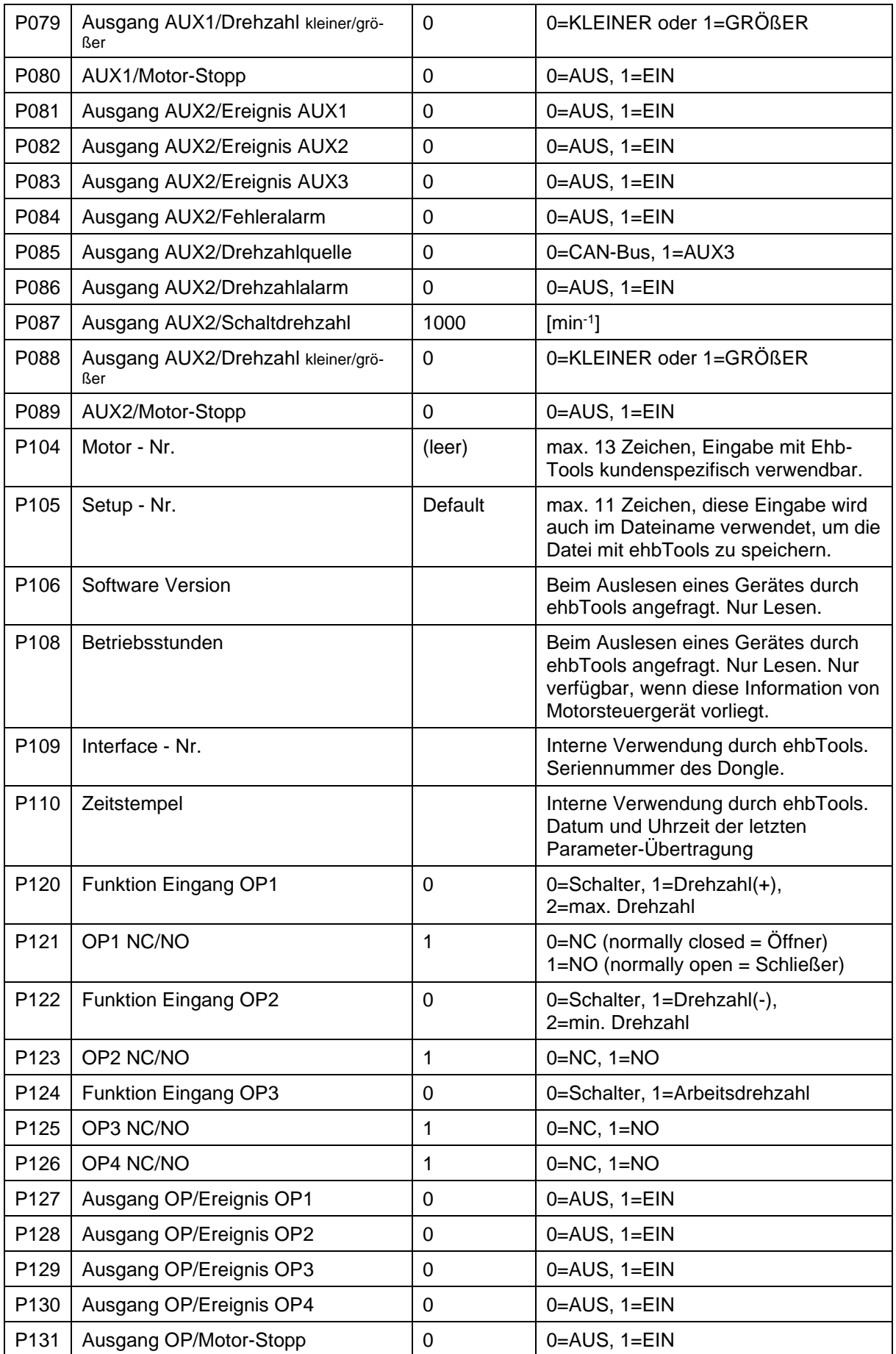

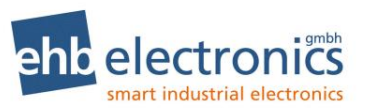

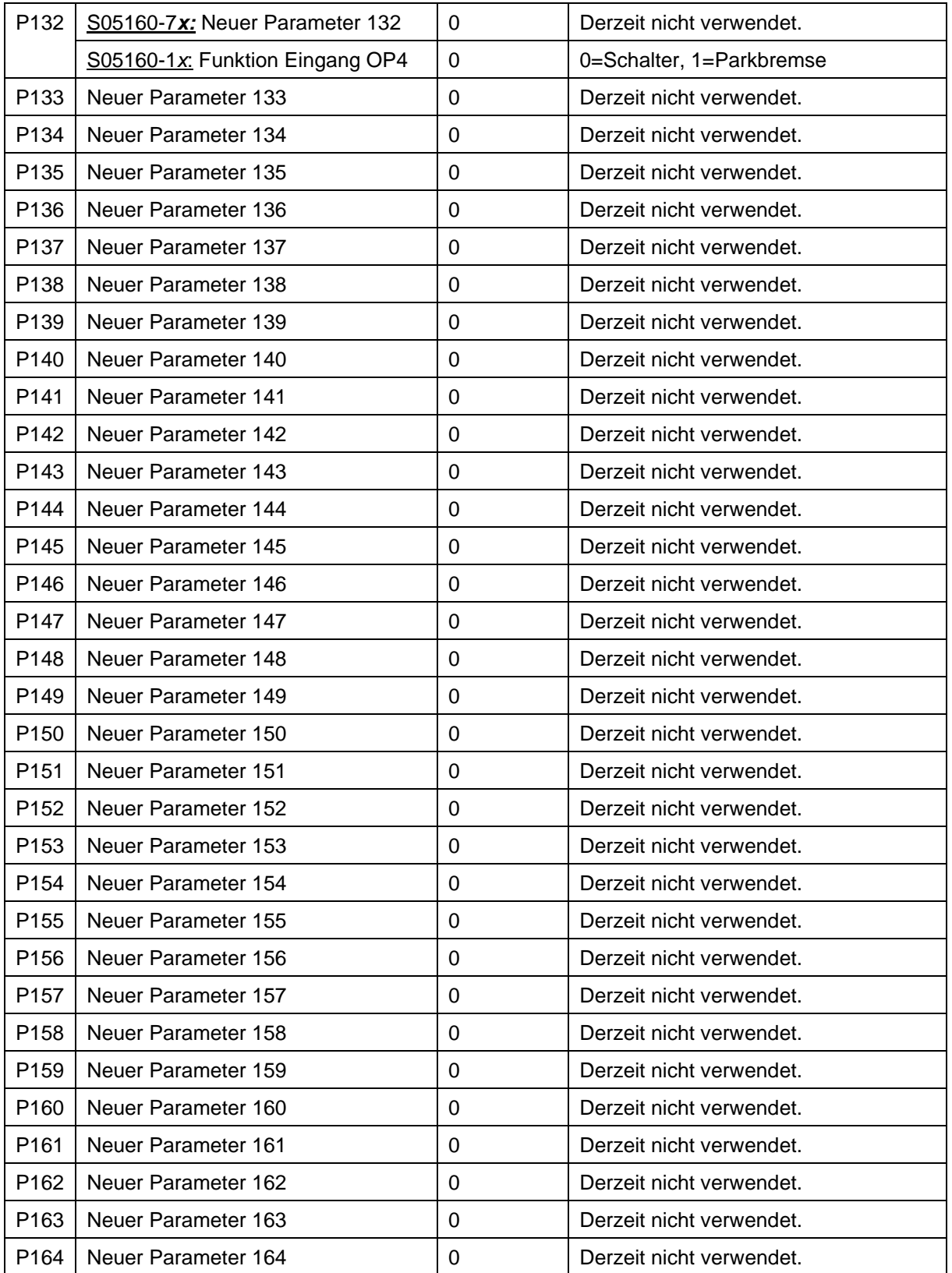

## **Technische Daten**

#### 13.1 Hardware

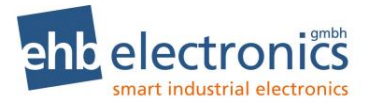

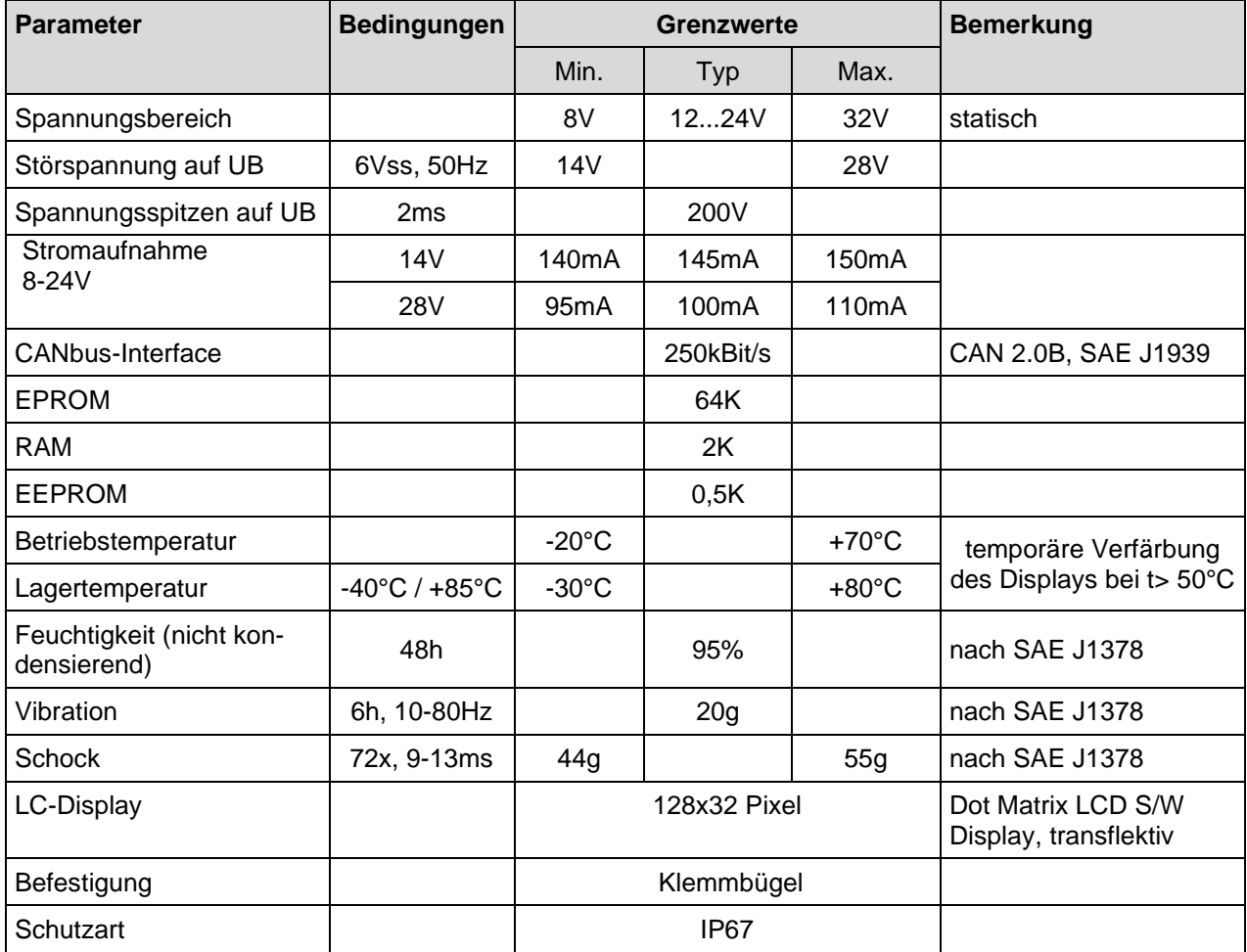

#### **Hinweis auf Prüfnormen**

Das Produkt wurde nach folgenden Normen getestet:

- Störaussendung. Messung der Funkstörstrahlung nach DIN EN 61000-6-4, DIN EN 61000-4-20
- Störfestigkeit gegen Entladung statischer Elektrizität (ESD) nach DIN EN 61000-4-2
- Störfestigkeit gegen hochfrequente elektromagnetische Felder nach DIN EN 61000-4-3
- Störfestigkeit gegen schnelle transiente Störgrößen (Burst) nach DIN EN 61000-4-4
- Störfestigkeit gegen leitungsgeführte Störgrößen, induziert durch hochfrequente Felder nach DIN EN 61000-4-6
- Vibration nach DIN EN 60068-2-6

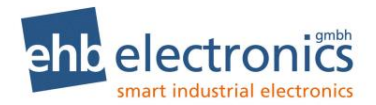

#### 13.3 Software

Nach dem Einschalten erscheint im Display zunächst für ca. 3 Sekunden die **Softwareversionsnummer**. Diese Dokumentation ist gültig ab den Software-Versionen S05160-7D und S05160-1B. Bei neueren Versionen wird der letzte Buchstabe in der Versionsnummer im Alphabet weiter gezählt. Die Version S05160-1*x* ist um spezielle Funktionen erweitert worden.

Bei Fragen zu dem CANarmatur-Softwarestand halten Sie bitte stets diese Softwareversionsnummer bereit. Während dieser Hinweis erscheint, werden interne Daten kopiert. Es ist keine Tastenbetätigung möglich. Danach erscheint entweder ein Betriebswert oder ein aktiver Fehler. Die CANarmatur ist nun betriebsbereit.

#### **Technische Zeichnung**

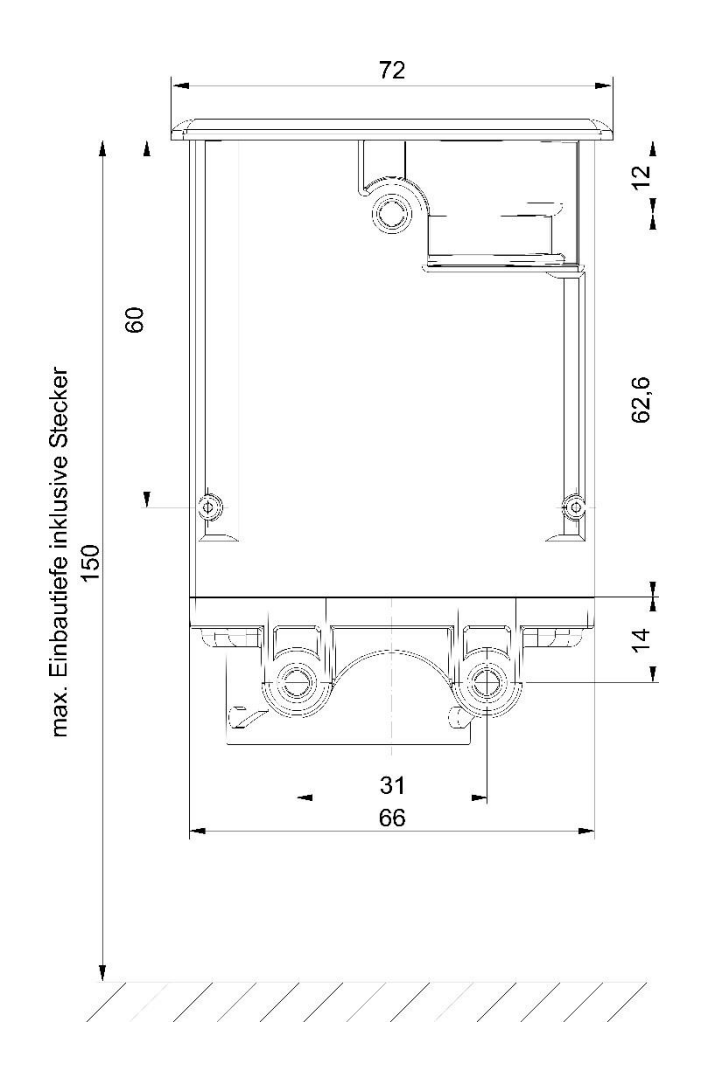

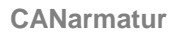

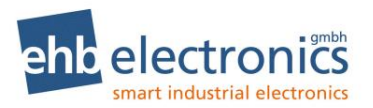

## **Abkürzungsverzeichnis**

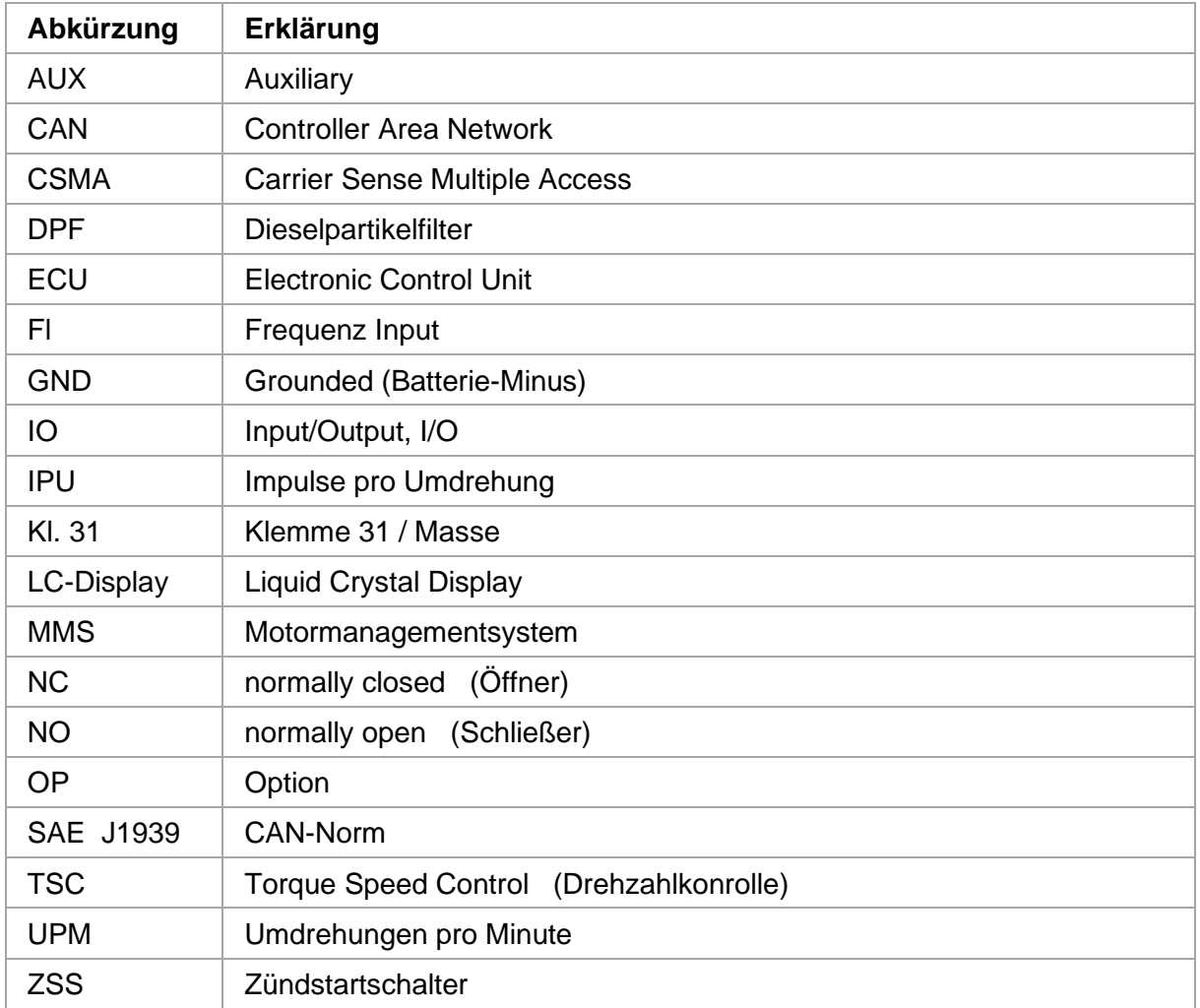

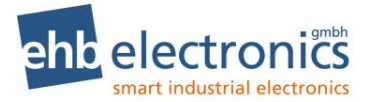

#### **CANarmatur\_K\_ehb5160F.dsf** ă  $V<sub>2.1</sub>$ 24-19<br>siz 12 & 13 si CANarmatur Schaltplan  $e$ hb5160F Burape ¥  $\frac{1}{2}$ vatur\_K\_ehb5160F.dsf Geprüt<br>28.06.2016 MG  $\frac{9}{2}$ **F** Fehlerausgang<br>Bei Fehlermeldungen auf dem Display schaltet der Ausgang auf "0V" Pegel **HCANa** Eratelt<br>13.07.2011 Ho : Andersrop<br>28.06.2016 Alk GP<sub>2</sub>  $12 - 1$ Z,5mm<sup>2</sup>  $q \mid \theta$ Ausgänge Optional<br>Funktion abhängig von der<br>Konfiguration <sub>D</sub>  $\overline{\phantom{0}}$ rot / blau 2,5mm<sup>2</sup> eh<mark>e</mark> electronics GP4 aeld / dleg OP3 .<br>Tester-kniziristið í scueirei-ber ۰ 48.61 Eingänge delp / praun Als Arbeitsdrehzahl konfigurierbar  $\bullet$ Îd.  $\frac{1}{2}$ Für dess Unterlage behalten wir uns alle Rechte vor, auch für den<br>Fall der Palentenlahung oder Gebrauchsmusikreinfragung. Sie darf<br>noch sonstale benutzt, «toch Dirtten zugänglich gemacht werden. 81.20<br>18 ssiem / unuß Als DRZ (-) konfigurierbar ٠ grün / schwarzt Als DRZ (+) konfigurierbar  $\overline{P}$ KI. 15 KL15 rot 2,5mm<sup>2</sup>  $\frac{1}{2}$ hesselnA ⋝ violett 2,5mm<sup>2</sup> KI.50 ÷ AUX 1 AUX 2 Ausgänge  $15$ gelb / rot Achtung: Alle Induktivitäten (z.B. Hubmagnet) müssen mit einer Entstördiode<br>(z.B. 1N4007) versehen werden!<br>Vor Arbeiten an der Anlage / Maschine Batterie abklemmen.<br>Alle Leitungsquerschnitte ausserhalb der Steuerung nach Optional<br>Funktion abhängig von<br>Konfiguration ٠  $\overline{\bullet}$ braun / rot AUX1 AUX2 AUX3  $\overline{2}$ blau / rot Eingänge  $\overline{\phantom{a}}$ aun / Lot CANarmatur (Geberwert ei **Liegsse** r. duan Tankanzeige Tauchrohr o. Hebelgeber **Siew** CAN\_H CANbus high t CANH CAN\_L praun E39E<br>C∀Npns low ٠ CANL ı. 5  $\overline{a}$ Batterie + 2,5mm<sup>2</sup> une.c K1.30  $\sharp$  $\sim$ Σ Intum vorbehalten! KI.31 GND Batterie - $\frac{1}{5}$ nejg

## **15. Schaltplanbeispiel CANarmatur**

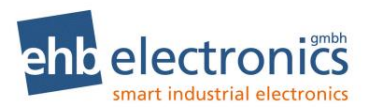

## **Dokumentinformationen, Historie**

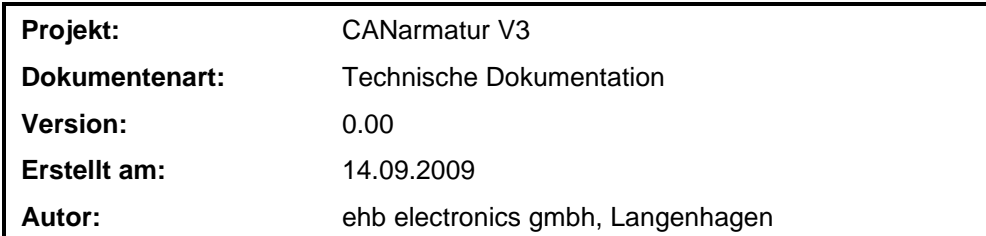

#### **Änderungen:**

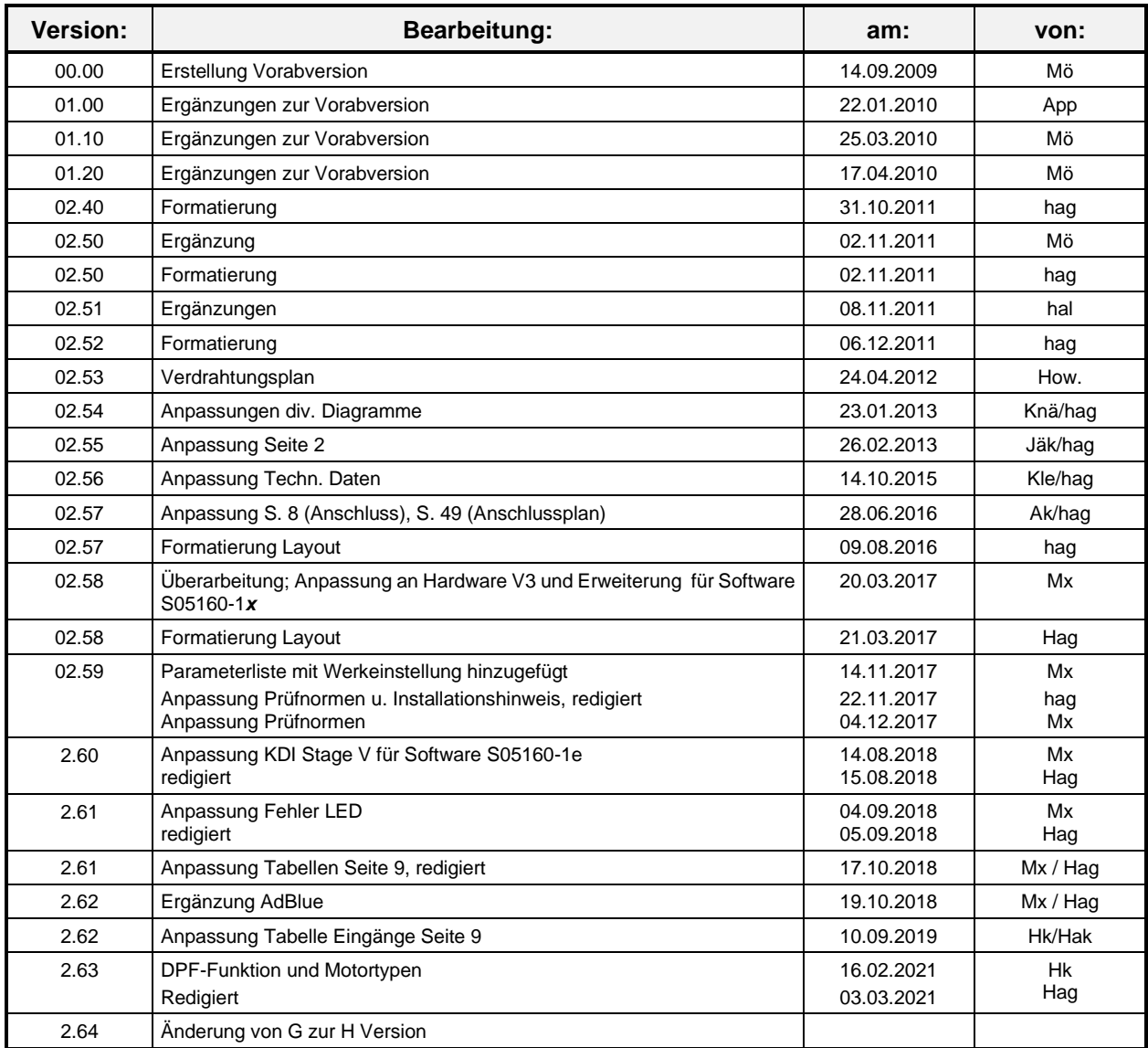

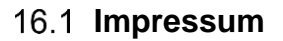

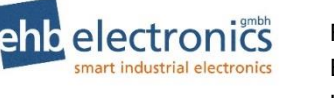

Tel. +49-511-12 32 07- 0 Fax +49-511-12 32 07-77 Email: info@ehb-electronics.de Hans-Böckler-Str. 20 D 30851 Langenhagen www.ehb-electronics.de www.ehbshop.de www.ehbservice.de

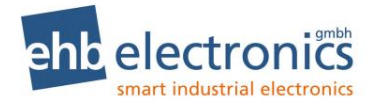